ANNEXURE-1 Release 14.1.0.0.0 Part No. E97614-01 July 2018

FINANCIAL SERVICES

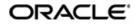

ANNEXURE-1 Oracle Financial Services Software Limited Oracle Park Off Western Express Highway Goregaon (East) Mumbai, Maharashtra 400 063 India Worldwide Inquiries: Phone: +91 22 6718 3000 Fax: +91 22 6718 3001 www.oracle.com/financialservices/

Copyright © 2018, 2018 Oracle and/or its affiliates. All rights reserved.

Oracle and Java are registered trademarks of Oracle and/or its affiliates. Other names may be trademarks of their respective owners.

U.S. GOVERNMENT END USERS: Oracle programs, including any operating system, integrated software, any programs installed on the hardware, and/or documentation, delivered to U.S. Government end users are "commercial computer software" pursuant to the applicable Federal Acquisition Regulation and agency-specific supplemental regulations. As such, use, duplication, disclosure, modification, and adaptation of the programs, including any operating system, integrated software, any programs installed on the hardware, and/or documentation, shall be subject to license terms and license restrictions applicable to the programs. No other rights are granted to the U.S. Government.

This software or hardware is developed for general use in a variety of information management applications. It is not developed or intended for use in any inherently dangerous applications, including applications that may create a risk of personal injury. If you use this software or hardware in dangerous applications, then you shall be responsible to take all appropriate failsafe, backup, redundancy, and other measures to ensure its safe use. Oracle Corporation and its affiliates disclaim any liability for any damages caused by use of this software or hardware in dangerous applications.

This software and related documentation are provided under a license agreement containing restrictions on use and disclosure and are protected by intellectual property laws. Except as expressly permitted in your license agreement or allowed by law, you may not use, copy, reproduce, translate, broadcast, modify, license, transmit, distribute, exhibit, perform, publish or display any part, in any form, or by any means. Reverse engineering, disassembly, or decompilation of this software, unless required by law for interoperability, is prohibited. The information contained herein is subject to change without notice and is not warranted to be error-free. If you find any errors, please report them to us in writing.

This software or hardware and documentation may provide access to or information on content, products and services from third parties. Oracle Corporation and its affiliates are not responsible for and expressly disclaim all warranties of any kind with respect to third-party content, products, and services. Oracle Corporation and its affiliates will not be responsible for any loss, costs, or damages incurred due to your access to or use of third-party content, products, or services.

# **Table of Contents**

| 1. ANN | IEXURE                                         | 1-1  |
|--------|------------------------------------------------|------|
| 1.1    | INTRODUCTION                                   |      |
| 1.2    | HOW TO CREATE DOMAIN AND CLUSTER CONFIGURATION |      |
| 1.2.1  | Post Domain Creation Configurations            | 1-11 |
|        | How to Create Datasourse                       |      |
| 1.4    | HOW TO DEPLOY APPLICATION:                     | 1-18 |
| 1.5    | HOW TO RESTART SERVERS                         |      |
| 1.6    | HOW TO COMPILE DDL AND INC                     |      |
| 1.7    | HOW TO CHECK PORT NO                           |      |
| 1      |                                                |      |

# **1. ANNEXURE**

## 1.1 Introduction

This documents is supporting document, while installing OBCFPM application you may find reference.

## 1.2 How to create Domain and Cluster Configuration

#### [Note: Name need not to be same as provided in Screenshot.]

- 1. Go to /oracle\_common/common/bin and run config.cmd (or .sh if operating system is linux) and below the below screen shots to create domain with required cluster and server configurations.
- 2. Select Create a new domain and provide domain name. e.g. "platoinfra\_domain"

| Configuration Type     |                                                                                                    |
|------------------------|----------------------------------------------------------------------------------------------------|
| Create Domain          |                                                                                                    |
| Templates              |                                                                                                    |
| Administrator Account  |                                                                                                    |
| Domain Mode and JDK    |                                                                                                    |
| Advanced Configuration |                                                                                                    |
| Configuration Summary  |                                                                                                    |
| Configuration Progress | What do you want to do?                                                                            |
| End Of Configuration   | <u>Create a new domain</u>                                                                         |
|                        | ○ <u>U</u> pdate an existing domain                                                                |
|                        | Domain Location: :\Middleware\12cPs3\Oracle_home_new\user_projects\domains\platoinfra_domain Brows |
|                        | Create a new domain.                                                                               |

3. Click **next** to create simple domain with default templates.

| Fusion Middleware Configuration | n Wizard - Page 2 of 8                                                                                 | ٢   |
|---------------------------------|----------------------------------------------------------------------------------------------------|-----|
| Templates                       |                                                                                                    |     |
| Create Domain                   |                                                                                                    |     |
| 😠 Templates                     | Create Domain Using Product Templates:                                                                 |     |
| Administrator Account           | Filter Templates: Type here                                                                            |     |
| Domain Mode and JDK             | Include all selected templates                                                                         |     |
| Advanced Configuration          | Available Templates                                                                                    |     |
| Configuration Summary           | Basic WebLogic Server Domain - 12.2.1.3.0 [wlserver] *                                                 |     |
|                                 | Oracle Enterprise Manager - 12.2.1.3.0 [em]                                                            |     |
| Configuration Progress          | Oracle Enterprise Manager-Restricted JRF - 12.2.1.3.0 [em]                                             |     |
| o End Of Configuration          | Orade User Messaging Service Basic - 12.2.1.3.0 [orade_common]                                         | *   |
|                                 | Oracle JRF SOAP/JMS Web Services - 12.2.1.3.0 [oracle_common]                                          |     |
|                                 | Orade RAS Session Service - 12.2.1.0 [orade_common] Orade WSM Policy Manager - 12.2.1.3 [orade common] |     |
|                                 | Oracle JRF - 12.2.1.3.0 [oracle common]                                                                |     |
|                                 | Oracle Restricted JRF - 12.2.1.3.0 [oracle_common]                                                     |     |
|                                 | WebLogic Advanced Web Services for JAX-WS Extension - 12.2.1.3.0 [oracle_common]                       |     |
|                                 | MT - Oracle OPSS REST Service Application - 12.2.1.3 [oracle_common]                                   |     |
|                                 | Orede ODCC DECT Consistent Application 12.2.1.2 [consider common]                                      | -   |
|                                 | O greate Domain Using Custom Template:                                                                 |     |
|                                 | Template location: D:\Orade\Middleware\12cPs3\Orade_home_new Browse                                    | 51  |
|                                 |                                                                                                    | - 1 |
|                                 | · ·                                                                                                    |     |
|                                 |                                                                                                    |     |
|                                 |                                                                                                    |     |
|                                 |                                                                                                    |     |
|                                 |                                                                                                    |     |
| Help                            | < <u>B</u> ack <u>Next</u> Einish Cancel                                                               |     |

## 4. Set password and confirm, click **next** to proceed.

| Fusion Middleware Configuration                                                                                                    | Nizard - Page 3 of 8                                                                                                   |                                         |          |
|----------------------------------------------------------------------------------------------------|----------------------------------------------------------------------------------------------------|-----------------------------------------|----------|
| Administrator Account                                                                                                    |                                                                                                    |                                         |          |
| Create Domain<br>Templates<br>Administrator Account<br>Domain Mode and JDK<br>Advanced Configuration<br>Configuration Summary<br>Configuration Progress<br>End Of Configuration | Name weblogic Password  Confirm Password Must be the same as the password. Password must contain or special character. | at least 8 alphanumeric characters with |          |
| Help                                                                                                    |                                                                                                    | < Back <u>Next</u> Finis                | h Cancel |

5. Select Domain mode as **Production** and select **jdk**.

| Eusion Middleware Configuration                                                                                                    | Wizard - Page 4 of 8                                                                                                    | ×      |
|----------------------------------------------------------------------------------------------------|----------------------------------------------------------------------------------------------------|--------|
| Domain Mode and JDK                                                                                                    |                                                                                                    |        |
| Create Domain<br>Templates<br>Administrator Account<br>Domain Mode and JDK<br>Advanced Configuration<br>Configuration Summary<br>Configuration Progress<br>End Of Configuration | Domain Mode            Development         Utilize boot.properties for username and password, and poll for applications to deploy.             Production         Require the entry of a username and password, and do not poll for applications to deploy.             JDK                     Ø gracle HotSpot 1.8.0_171 C:\PROGRA~1\Java\JDK18~1.0_1             O ther JDK Location: | Browse |
| Help                                                                                                    | < <u>Back</u> Next > Einish                                                                                                    | Cancel |

## 6. Select Administration Server and Topology in advanced configurations.

| Fusion Middleware Configuration                                                                                                    | Wizard - Page 5 of 15                                                                                                    |          |
|----------------------------------------------------------------------------------------------------|----------------------------------------------------------------------------------------------------|----------|
| Advanced Configuration                                                                                                    |                                                                                                    |          |
| Create Domain<br>Templates:<br>Administrator Account<br>Domain Mode and JDK<br>Advanced Configuration<br>Administration Server:<br>Managed Servers<br>Clusters<br>Server Templates<br>Machines<br>Virtual Targets<br>Partitions<br>Configuration Summary<br>Configuration Progress<br>End Of Configuration | <ul> <li>Administration Server<br/>Modify Settings</li> <li>Node Manager<br/>Configure Node Manager</li> <li>Iopology<br/>Add, Delete or Modify Settings for Managed Servers, Clusters, Virtual Targets and Coherence</li> </ul> |          |
|                                                                                                    | < Back Next > Einis                                                                                                    | h Cancel |

7. Edit the **port** and **host** configurations as required and click **next**.

| Fusion Middleware Configuration                                                                                                    | Wizard - Page 6                              | of 15                                                                                                    | ×          |
|----------------------------------------------------------------------------------------------------|----------------------------------------------|----------------------------------------------------------------------------------------------------|------------|
| Administration Server                                                                                                    |                                              |                                                                                                    |            |
| <ul> <li>Create Domain</li> <li>Templates</li> <li>Administrator Account</li> <li>Domain Mode and JDK</li> <li>Advanced Configuration</li> <li>Administration Server</li> <li>Managed Servers</li> <li>Clusters</li> <li>Server Templates</li> <li>Machines</li> <li>Virtual Targets</li> <li>Partitions</li> <li>Configuration Summary</li> <li>Configuration Progress</li> <li>End Of Configuration</li> </ul> | Listen Port<br>Enable SSL<br>SSL Listen Port | AdminServer          All Local Addresses         7001         •         •         •         •         •         •         •         •         •         •         •         •         •         •         •         •         •         •         •         •         •         •         •         •         •         •         •         •         •         •         •         •         •         •         •         •         •         •         •         •         •         •         •         •         •         •         •         •         •         •         •         •         •         •< |            |
| Help                                                                                                    |                                              | < Back Next > Ein                                                                                                    | ish Cancel |

8. Add managed servers **and provide meaningful name**, edit listen address and port as required. e.g.- WLS\_DISCOVERY, WLS\_CONFIG, WLS\_ZIPKINUI, WLS\_GATEWAY.

| Managed Servers                                                                          | tion Wizard - Page 7 of 15 |                       |             | ACLE       |                 |
|------------------------------------------------------------------------------------------|----------------------------|-----------------------|-------------|------------|-----------------|
| <u>Create Domain</u>                                                                     | Add                        | one X Delete          | FUSION      |            | Discard Changes |
| Administrator Account                                                                    | Server Name                | Listen Address        | Listen Port | Enable SSL | SSL Listen Port |
| Domain Mode and JDK                                                                      | WLS DISCOVERY              | All Local Addresses   | 7003        |            | Disable         |
| Advanced Configuration                                                                   | WLS_CONFIG                 | All Local Addresses 👻 | 7004        |            | Disable         |
| Administration Server                                                                    | WLS_ZIPKINUI               | All Local Addresses 👻 | 7005        |            | Disabl          |
| Managed Servers                                                                          | WLS_GATEWAY                | All Local Addresses 👻 | 7006        |            | Disabl          |
| <u>Machines</u> <u>Virtual Targets</u>                                                   |                            |                       |             |            |                 |
| Partitions     Configuration Summary     Configuration Progress     End Of Configuration |                            |                       |             |            |                 |

9. Add 4 clusters one for each **managed servers**, name the clusters as 'discovery\_cluster, config\_cluster, zipkinui\_cluster, gateway\_cluster'.

| Fusion Middleware Configuration                                                                                                    | Wizard - Page 8 of 17 | -               |               |                    |                     |
|----------------------------------------------------------------------------------------------------|-----------------------|-----------------|---------------|--------------------|---------------------|
| Clusters                                                                                                    |                       |                 |               |                    |                     |
| Templates                                                                                                    | · 👍 Add 🚿             | Delete          |               |                    | Discard Changes     |
| Administrator Account                                                                                                    | Cluster Name          | Cluster Address | Frontend Host | Frontend HTTP Port | Frontend HTTPS Port |
| Domain Mode and JDK                                                                                                    | discovery_cluster     |                 |               | 0                  | 0                   |
| Advanced Configuration                                                                                                    | config_cluster        |                 |               | 0                  | 0                   |
| Administration Server                                                                                                    | zipkinui_cluster      |                 |               | 0                  | 0                   |
| Managed Servers                                                                                                    | gateway_cluster       |                 |               | 0                  | 0                   |
| Glusters                                                                                                    |                       |                 |               |                    |                     |
| <ul> <li>Server Templates</li> <li>Dynamic Servers</li> <li>Assign Servers to Clusters</li> <li>Machines</li> <li>Virtual Targets</li> <li>Partitions</li> <li>Configuration Summary</li> <li>Configuration Progress</li> <li>End Of Configuration</li> </ul> |                       |                 |               |                    |                     |
| Help                                                                                                    | L                     |                 | < <u>B</u>    | ack Next >         | nish Cancel         |

## 10. You can skip server templates and dynamic servers.

| Eusion Middleware Configuration                 | Wizard - Page 9 of 17 | [manual and | -               |                 |
|-------------------------------------------------|-----------------------|-------------|-----------------|-----------------|
| Server Templates                                |                       |             |                 |                 |
| Templates                                       |                       | 2           |                 | Discard Changes |
| Administrator Account     Domain Mode and JDK   | Name                  | Listen Port | SSL Listen Port | Enable SSL      |
| Advanced Configuration<br>Administration Server |                       |             |                 |                 |
| Managed Servers                                 |                       |             |                 |                 |
| Server Templates                                |                       |             |                 |                 |
| Dynamic Servers     Assign Servers to Clusters  |                       |             |                 |                 |
| <u>Machines</u> <u>Virtual Targets</u>          |                       |             |                 |                 |
| Partitions     Configuration Summary            |                       |             |                 |                 |
| Configuration Progress                          |                       |             |                 |                 |
|                                                 |                       |             |                 |                 |
|                                                 |                       |             |                 |                 |
| Help                                            |                       |             | < Back Next >   | Einish Cancel   |

11. Assign clusters with servers.

| Fusion Middleware Configuration                                                                                                    | Wizard - Page 11 of 17 | _           |                                                                                                    |
|----------------------------------------------------------------------------------------------------|------------------------|-------------|----------------------------------------------------------------------------------------------------|
| Assign Servers to Clusters                                                                                                    |                        |             |                                                                                                    |
| Create Domain<br>Templates<br>Administrator Account<br>Domain Mode and JDK<br>Advanced Configuration<br>Administration Server<br>Managed Servers<br>Clusters<br>Server Templates<br>Dynamic Servers<br>Assign Servers to Clusters<br>Machines<br>Virtual Targets<br>Partitions<br>Configuration Summary<br>Configuration Progress<br>End Of Configuration | Servers                | S duster in | Clusters<br>Cluster<br>Cluster<br>Cl |
|                                                                                                    |                        | (           | < Back Next > Finish Cancel                                                                                                    |

12. Add **Machine/ Unix Machine** based on operating system and configure name, listen address and node manager port as required.

| Fusion Middleware Configuration                                        | Wizard - Page 12 of 18     |                             | ŀ             | ×            |
|------------------------------------------------------------------------|----------------------------|-----------------------------|---------------|--------------|
| Machines                                                               |                            |                             |               |              |
| Create Domain<br>Templates<br>Administrator Account                    | Machine Unix Machine       |                             | Dis           | card Changes |
| Domain Mode and JDK     Advanced Configuration                         | Name<br>platoinfra_Machine | Node Manager Listen Address | Node Manage   |              |
| Administration Server     Managed Servers     Olusters                 |                            |                             |               |              |
| Server Templates<br>Dynamic Servers                                    |                            |                             |               |              |
| Assign Servers to Clusters     Machines     Assign Servers to Machines |                            |                             |               |              |
| <u>Virtual Targets</u> <u>Partitions</u> <u>Configuration Summary</u>  |                            |                             |               |              |
| Configuration Progress<br>End Of Configuration                         | * *                        |                             |               |              |
|                                                                        |                            |                             |               |              |
| Help                                                                   |                            | < <u>B</u> ack              | Vext > Einish | Cancel       |

| 13. Map all managed servers under the machine creation | ted. |
|--------------------------------------------------------|------|
|--------------------------------------------------------|------|

| Fusion Middleware Configuration | Wizard - Page 13 of 18                                                                                            | _                         |                                     |                     |
|---------------------------------|----------------------------------------------------------------------------------------------------|---------------------------|-------------------------------------|---------------------|
| Assign Servers to Machines      |                                                                                                    |                           |                                     |                     |
| Create Domain                   | Servers                                                                                                    |                           | Machines                            |                     |
| Templates                       | MadminServer                                                                                                    |                           | o Machine<br>□ o platoinfra_Machine |                     |
| Administrator Account           |                                                                                                    |                           | WLS_CONFIG                          |                     |
| Domain Mode and JDK             |                                                                                                    |                           | WLS_DISCOVERY                       |                     |
| Advanced Configuration          |                                                                                                    |                           |                                     |                     |
| Administration Server           |                                                                                                    |                           |                                     |                     |
| Managed Servers                 |                                                                                                    | >                         |                                     |                     |
| y <u>Clusters</u>               |                                                                                                    | _                         |                                     |                     |
| Server Templates                |                                                                                                    |                           |                                     |                     |
| Dynamic Servers                 |                                                                                                    |                           |                                     |                     |
| Assign Servers to Clusters      |                                                                                                    |                           |                                     |                     |
| Wachines                        |                                                                                                    | $\langle \langle \rangle$ |                                     |                     |
| Assign Servers to Machines      |                                                                                                    |                           |                                     |                     |
| <u>Virtual Targets</u>          |                                                                                                    |                           |                                     |                     |
| Partitions                      |                                                                                                    |                           |                                     |                     |
| Configuration Summary           |                                                                                                    |                           |                                     |                     |
| Configuration Progress          |                                                                                                    |                           |                                     |                     |
| End Of Configuration            | Select <b>one or more</b> servers in the left pane and <b>one</b> to assign the server or servers to the machine. | machine                   | in the right pane. Then use the rig | ht arrow button (>) |
|                                 |                                                                                                    |                           |                                     |                     |
|                                 |                                                                                                    |                           |                                     |                     |
| Hala                            | L                                                                                                    | 1                         | c Park Novt >                       | ich Cancel          |
| Help                            |                                                                                                    |                           | < <u>Back</u> <u>Next</u> > Fin     | nish Cancel         |

## 14. Skip virtual targets and partitions or configure as required.

| Fusion Middleware Configuration | Wizard - Page 14 of 18 | * Installe    | _          |                     |                  |             |
|---------------------------------|------------------------|---------------|------------|---------------------|------------------|-------------|
| Virtual Targets                 |                        |               |            |                     |                  |             |
| Create Domain<br>Templates      | Add 🗶 🗐                | <u>e</u> lete |            |                     | Dis <u>c</u> ard | Changes     |
| Administrator Account           | Name                   | Target        | Host Names | URI Prefix          | Explicit Port    | Port Offset |
| Domain Mode and JDK             |                        |               |            |                     |                  |             |
| Advanced Configuration          |                        |               |            |                     |                  |             |
| Administration Server           |                        |               |            |                     |                  |             |
| Managed Servers                 |                        |               |            |                     |                  |             |
| <u>Clusters</u>                 |                        |               |            |                     |                  |             |
| Server Templates                |                        |               |            |                     |                  |             |
| Unamic Servers                  |                        |               |            |                     |                  |             |
| Assign Servers to Clusters      |                        |               |            |                     |                  |             |
| <u>Machines</u>                 |                        |               |            |                     |                  |             |
| Assign Servers to Machines      |                        |               |            |                     |                  |             |
| Virtual Targets                 |                        |               |            |                     |                  |             |
| Partitions                      |                        |               |            |                     |                  |             |
| Configuration Summary           |                        |               |            |                     |                  |             |
| Configuration Progress          |                        |               |            |                     |                  |             |
| C End Of Configuration          |                        |               |            |                     |                  |             |
|                                 |                        |               |            |                     |                  |             |
|                                 |                        |               |            |                     |                  |             |
| Help                            |                        |               |            | Back <u>N</u> ext > | Einish (         | Cancel      |

| Fusion Middleware Configuration   | Nizard - Page 15 of 18 |                          |
|-----------------------------------|------------------------|--------------------------|
| Partitions                        |                        |                          |
| Create Domain                     | Add X Delete           | Dis <u>c</u> ard Changes |
| Administrator Account             | Name                   |                          |
| Domain Mode and JDK               |                        |                          |
| Advanced Configuration            |                        |                          |
| Administration Server             |                        |                          |
| <u>Managed Servers</u>            |                        |                          |
| Clusters                          |                        |                          |
| Server Templates                  |                        |                          |
| Unamic Servers                    |                        |                          |
| <u>Assign Servers to Clusters</u> |                        |                          |
| <u>Machines</u>                   |                        |                          |
| Assign Servers to Machines        |                        |                          |
| Virtual Targets                   |                        |                          |
| Partitions                        |                        |                          |
| Configuration Summary             |                        |                          |
| Configuration Progress            | • •                    |                          |
| C End Of Configuration            |                        |                          |
|                                   |                        |                          |
|                                   |                        |                          |
| Help                              | < Back Next >          | nish Cancel              |

### 15. Check the configuration summary and confirm creating domain.

| Configuration Summary                                                                                                    |                                                                                                    |                                           |                    |                                                               |
|----------------------------------------------------------------------------------------------------|----------------------------------------------------------------------------------------------------|-------------------------------------------|--------------------|---------------------------------------------------------------|
| Create Domain<br>Templates<br>Administrator Account<br>Domain Mode and JDK<br>Advanced Configuration<br>Administration Server<br>Managed Servers<br>Clusters<br>Server Templates<br>Dynamic Servers<br>Assign Servers to Clusters<br>Machines<br>Assign Servers to Machines<br>Virtual Targets<br>Partitions<br>Configuration Summary | View: Service                                                                                                    | Name<br>Description<br>Author<br>Location | Oracle Corporation | er Domain<br>ogic Server domain with<br>e\12cPs3\Oracle_home_ |
| End Of Configuration                                                                                                    | Select Create to accept the above options and start creating configuration before starting Domain Creation, go back to the using the <b>Back</b> button. |                                           |                    | n the left pane, or by                                        |

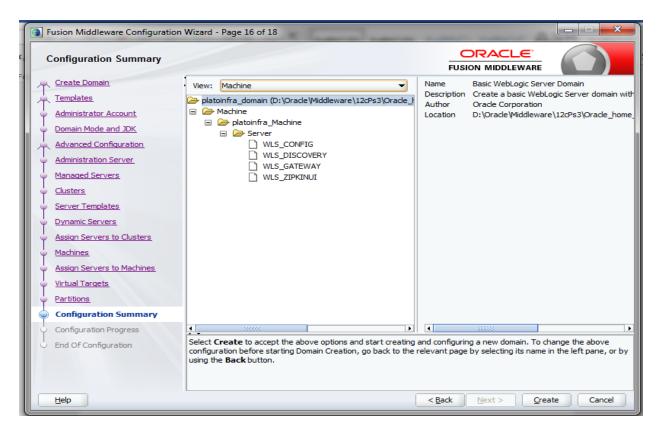

| Fusion Middleware Configuration | Wizard - Page 16 of 18                                                                                                    |                                                                | ×                      |
|---------------------------------|----------------------------------------------------------------------------------------------------|----------------------------------------------------------------|------------------------|
| Configuration Summary           |                                                                                                    |                                                                |                        |
| Create Domain                   | View: Cluster                                                                                                    | Name Basic WebLogic Server                                     |                        |
| Templates                       | ➢ platoinfra_domain (D:\Oracle\Middleware\12cPs3\Oracle_}                                                                                                    | Description Create a basic WebLog<br>Author Oracle Corporation | gic Server domain with |
| Administrator Account           | 🖃 🧁 Cluster                                                                                                    | Location D:\Oracle\Middleware\                                 | 12cPs3\Oracle_home_    |
| Domain Mode and JDK             | <ul> <li> biscovery_duster</li> <li> &gt;&gt; Server</li> </ul>                                                                                                    |                                                                |                        |
| Advanced Configuration          | WLS_DISCOVERY                                                                                                    |                                                                |                        |
| <u>Administration Server</u>    | <ul> <li> Config_duster</li> <li> Server</li> </ul>                                                                                                    |                                                                |                        |
| <u>Managed Servers</u>          | WLS_CONFIG                                                                                                    |                                                                |                        |
| Ulusters                        |                                                                                                    |                                                                |                        |
| Server Templates                | Server                                                                                                    |                                                                |                        |
| Dynamic Servers                 | Gateway_duster                                                                                                    |                                                                |                        |
| Assign Servers to Clusters      | Server  VLS_GATEWAY                                                                                                    |                                                                |                        |
| Machines                        |                                                                                                    |                                                                |                        |
| Assign Servers to Machines      |                                                                                                    |                                                                |                        |
| Virtual Targets                 |                                                                                                    |                                                                |                        |
| Partitions                      |                                                                                                    |                                                                |                        |
| Configuration Summary           |                                                                                                    |                                                                |                        |
| Configuration Progress          | ▲ 2000001 ►                                                                                                    | 4 333333                                                       | •                      |
| End Of Configuration            | Select <b>Create</b> to accept the above options and start creating<br>configuration before starting Domain Creation, go back to the<br>using the <b>Back</b> button. |                                                                |                        |
|                                 |                                                                                                    | < <u>Back</u> <u>N</u> ext > <u>C</u> reat                     | e Cancel               |

| Fusion Middleware Configuration      | Wizard - Page 17 of 18                         |      |      | ×         |
|--------------------------------------|------------------------------------------------|------|------|-----------|
| Configuration Progress               |                                                |      |      |           |
| Create Domain                        | 1                                              |      |      |           |
| Templates                            |                                                | 100% |      |           |
| Administrator Account                | <ul> <li>Copy Unprocessed Artifacts</li> </ul> |      |      |           |
| O Domain Mode and JDK                | Security Processing                            |      |      |           |
| Advanced Configuration               | Artifacts Generation     String Substitution   |      |      |           |
| Administration Server                | V Post Processing                              |      |      |           |
| Managed Servers                      |                                                |      |      |           |
| O Clusters                           |                                                |      |      |           |
| <ul> <li>Server Templates</li> </ul> |                                                |      |      |           |
| Dynamic Servers                      |                                                |      |      |           |
| Assign Servers to Clusters           |                                                |      |      |           |
| Machines                             |                                                |      |      |           |
| Assign Servers to Machines           |                                                |      |      |           |
|                                      |                                                |      |      |           |
| Virtual Targets                      |                                                |      |      |           |
| Partitions                           |                                                |      |      |           |
| Configuration Summary                |                                                |      |      |           |
| Configuration Progress               |                                                |      |      |           |
| End Of Configuration                 |                                                |      |      |           |
|                                      |                                                |      |      |           |
|                                      |                                                |      |      |           |
| Help                                 | L                                              |      | Back | sh Cancel |
|                                      |                                                |      |      |           |

| Fusion Middleware Configuration | Wizard - Page 18 of 18                                                                            |                       |           |
|---------------------------------|---------------------------------------------------------------------------------------------------|-----------------------|-----------|
| End Of Configuration            |                                                                                                   |                       |           |
| Create Domain                   |                                                                                                   |                       |           |
| Templates                       | Oracle Weblogic Server Configuration Succeeded<br>New Domain platoinfra_domain Creation Succeeded |                       |           |
| Administrator Account           | Domain Location                                                                                   | /domains/platoinfra_d | omain     |
| Domain Mode and JDK             | Admin Server URL                                                                                  |                       |           |
| Advanced Configuration          | http://                                                                                           |                       |           |
| Administration Server           |                                                                                                   |                       |           |
| Managed Servers                 |                                                                                                   |                       |           |
| Clusters                        |                                                                                                   |                       |           |
| Server Templates                |                                                                                                   |                       |           |
| O Dynamic Servers               |                                                                                                   |                       |           |
| Assign Servers to Clusters      |                                                                                                   |                       |           |
| Machines                        |                                                                                                   |                       |           |
| Assign Servers to Machines      |                                                                                                   |                       |           |
| Virtual Targets                 |                                                                                                   |                       |           |
| Partitions                      |                                                                                                   |                       |           |
| Configuration Summary           |                                                                                                   |                       |           |
| Configuration Progress          |                                                                                                   |                       |           |
| End Of Configuration            |                                                                                                   |                       |           |
|                                 |                                                                                                   |                       |           |
|                                 |                                                                                                   |                       |           |
| Help                            | <                                                                                                 | Back Next > Fini:     | sh Cancel |

16. Click **Finish** to complete the procedure.

#### 1.2.1 Post Domain Creation Configurations

Once finished, refer oracle fusion middleware documents for more details on how to start admin server, node manager and managed servers.

17. Go to /user\_projects/domain/platoinfra\_domain/bin

18. Edit setDomainEnv.cmd (.sh if operating system is linux)

And set these java options

set JAVA\_OPTIONS=%JAVA\_OPTIONS% -Dplato.services.config.uri=http://<HOST>:7004 Check and give valid host address and port numbers

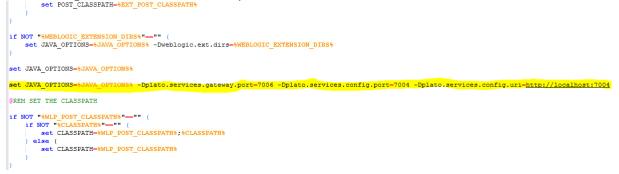

19. Create boot.properties file under /user\_projects/domains/XXXXdomainNameXXX/servers/AdminServer/security

20. Edit hast group artists and size years and a secured details

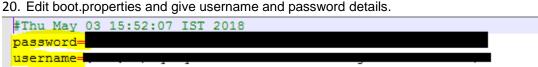

- 21. Run startWeblogic.cmd (or .sh if operating system is linux)
- 22. Go to /user\_projects/domains/platoinfra\_domain/bin
- 23. Run setNMJavaHome.cmd (.sh)
- 24. Go to /user\_projects/domains/platoinfra\_domain/nodemanager
- 25. And edit nodemanager.properties as required( securelistner = false if ssl and keystore is not given) And in admin console also go to Machines- > platoinfra\_Machine -> Node Manager -> Type -> Plain -> Save
- 26. Go to /user\_projects/domains/platoinfra\_domain/bin
- 27. Run startNodeManager.cmd (or .sh if operating system is linux )
- 28. Start all managed servers.
- 29. Login console and verify servers and clusters

| Click the Lock & Edit button to modify, add or | 1 1200   |                      | ry ut servers                         |                        | . •                              |                           |          |               |                           |  |  |
|------------------------------------------------|----------|----------------------|---------------------------------------|------------------------|----------------------------------|---------------------------|----------|---------------|---------------------------|--|--|
| delete items in this domain.                   |          |                      |                                       |                        |                                  |                           |          |               |                           |  |  |
| Lock & Edit                                    | Co       | nfig                 | uration Control                       |                        |                                  |                           |          |               |                           |  |  |
| Release Configuration                          | <u>م</u> | serv                 | ver is an instance of WebLogic Server | that runs in its own J | Java Virtual Machine (JVM) and h | as its own configuration. |          |               |                           |  |  |
| Domain Structure                               | т        | 'his p               | page summarizes each server that has  | been configured in t   | the current WebLogic Server dom  | ain.                      |          |               |                           |  |  |
| olatoinfra_domain 🔺                            |          |                      |                                       |                        |                                  |                           |          |               |                           |  |  |
| Domain Partitions     Partition Work Managers  | 5        | 1                    |                                       |                        |                                  |                           |          |               |                           |  |  |
| E-Environment                                  | Þ        | Customize this table |                                       |                        |                                  |                           |          |               |                           |  |  |
| Clusters                                       |          | ierv                 | ers (Filtered - More Columns Exis     | t)                     |                                  |                           |          |               |                           |  |  |
| Coherence Clusters                             |          |                      |                                       | -                      |                                  |                           |          |               |                           |  |  |
| Resource Groups                                |          | lick                 | the Lock & Edit button in the Chang   | e Center to activate a | all the buttons on this page.    |                           |          |               |                           |  |  |
| Resource Group Templates                       |          |                      |                                       |                        |                                  |                           |          |               |                           |  |  |
| Machines                                       |          | Nev                  | V Clone Delete                        |                        |                                  |                           |          | Showing 1     | to 5 of 5 Previous   Next |  |  |
| ····Virtual Hosts<br>····Virtual Targets       |          |                      | Name 🐟                                | Туре                   | Cluster                          | Machine                   | State    | Health        | Listen Port               |  |  |
| Work Managers     Concurrent Templates         |          |                      | AdminServer(admin)                    | Configured             |                                  |                           | RUNNING  | 🖋 ок          | 7001                      |  |  |
| How do I                                       |          |                      | WLS_CONFIG                            | Configured             | config_cluster                   | platoinfra_Machine        | SHUTDOWN | Not reachable | 7004                      |  |  |
| Create Managed Servers                         |          |                      | WLS_DISCOVERY                         | Configured             | discovery_cluster                | platoinfra_Machine        | SHUTDOWN | Not reachable | 7003                      |  |  |
| Clone servers                                  |          |                      | WLS_GATEWAY                           | Configured             | gateway_cluster                  | platoinfra_Machine        | SHUTDOWN | Not reachable | 7006                      |  |  |
| Delete Managed Servers                         |          |                      | WLS_ZIPKINUI                          | Configured             | zipkinui_cluster                 | platoinfra_Machine        | SHUTDOWN | Not reachable | 7005                      |  |  |
|                                                |          |                      |                                       |                        |                                  |                           |          |               |                           |  |  |

| Click the Lock & Edit button to modify, add or<br>delete items in this domain. | Summary of Clusters                      |                         |                                     |                         |                                  |                         |                                    |                      |  |  |
|--------------------------------------------------------------------------------|------------------------------------------|-------------------------|-------------------------------------|-------------------------|----------------------------------|-------------------------|------------------------------------|----------------------|--|--|
| Lock & Edit                                                                    | This page summarizes t                   | he clusters that have l | been configured in the current W    | ebLogic Server domair   | n.                               |                         |                                    |                      |  |  |
| Release Configuration                                                          | A cluster defines groups                 | of WebLogic Server s    | ervers that work together to incr   | ease scalability and re | liability.                       |                         |                                    |                      |  |  |
| Domain Structure                                                               |                                          |                         |                                     |                         |                                  |                         |                                    |                      |  |  |
| əlatoinfra_domain                                                              |                                          |                         |                                     |                         |                                  |                         |                                    |                      |  |  |
| Domain Partitions                                                              | Clusters (Filtered - More Columns Exist) |                         |                                     |                         |                                  |                         |                                    |                      |  |  |
| Partition Work Managers                                                        |                                          | ,                       | enter to activate all the buttons o | n this page.            |                                  |                         |                                    |                      |  |  |
| Evers                                                                          |                                          |                         |                                     |                         |                                  |                         |                                    | -                    |  |  |
| Clusters                                                                       | New V Clone De                           | lete                    |                                     |                         |                                  |                         | Showing 1 to 4                     | of 4 Previous   Next |  |  |
| Resource Groups<br>Resource Group Templates                                    | 🔲 Name 🐟                                 | Cluster Address         | Cluster Messaging Mode              | Migration Basis         | Default Load Algorithm           | Replication Type        | Cluster Broadcast Channel          | Servers              |  |  |
| Machines                                                                       | config_cluster                           |                         | Unicast                             | Database                | Round Robin                      | (None)                  |                                    | WLS_CONFIG           |  |  |
| Virtual Hosts                                                                  | discovery_cluster                        |                         | Unicast                             | Database                | Round Robin                      | (None)                  |                                    | WLS_DISCOVERY        |  |  |
| Work Managers                                                                  | gateway_cluster                          |                         | Unicast                             | Database                | Round Robin                      | (None)                  |                                    | WLS_GATEWAY          |  |  |
| Concurrent Templates                                                           | zipkinui_cluster                         |                         | Unicast                             | Database                | Round Robin                      | (None)                  |                                    | WLS_ZIPKINUI         |  |  |
| How do I                                                                       | New - Clone De                           | lete                    |                                     |                         |                                  |                         | Showing 1 to 4                     | of 4 Previous   Next |  |  |
| Configure clusters                                                             |                                          |                         |                                     |                         |                                  |                         |                                    |                      |  |  |
| Assign server instances to clusters                                            |                                          |                         |                                     |                         |                                  |                         |                                    |                      |  |  |
|                                                                                |                                          |                         |                                     |                         |                                  |                         |                                    |                      |  |  |
| Click the Lock & Edit button to modify, add or<br>delete items in this domain. | Summary of Machines                      |                         |                                     |                         |                                  |                         |                                    |                      |  |  |
| Lock & Edit                                                                    |                                          |                         |                                     |                         |                                  |                         |                                    |                      |  |  |
| Release Configuration                                                          | A machine is the logical                 | representation of the   | computer that hosts one or more     | WebLogic Server insta   | ances (servers). WebLogic Serve  | er uses configured mach | nine names to determine the optimu | m server in a        |  |  |
|                                                                                | cluster to which certain                 | tasks, such as HTTP s   | ession replication, are delegated.  | The Administration Se   | rver uses the machine definition | in conjunction with No  | de Manager to start remote servers |                      |  |  |
| Domain Structure                                                               | This page displays key in                | formation about each    | machine that has been configure     | d in the current WebL   | .ogic Server domain.             |                         |                                    |                      |  |  |
| platoinfra_domain                                                              |                                          |                         |                                     |                         |                                  |                         |                                    |                      |  |  |
| Partition Work Managers                                                        | Customize this table                     |                         |                                     |                         |                                  |                         |                                    |                      |  |  |
| - Environment                                                                  | Machines                                 |                         |                                     |                         |                                  |                         |                                    |                      |  |  |
| E-Clusters                                                                     | Click the Lock & Edit bu                 | tton in the Change Ce   | nter to activate all the buttons or | this page.              |                                  |                         |                                    |                      |  |  |
| Coherence Clusters                                                             |                                          |                         |                                     |                         |                                  |                         |                                    |                      |  |  |
| Resource Groups                                                                | New Clone Dele                           | le                      |                                     |                         |                                  |                         | Showing 1 to 1 o                   | f 1 Previous   Next  |  |  |
| Resource Group TemplatesMachines                                               | 🔲 Name 🐟                                 |                         |                                     |                         |                                  | Туре                    |                                    |                      |  |  |
| Virtual Hosts                                                                  | platoinfra_Machine                       |                         |                                     |                         |                                  | Machine                 |                                    |                      |  |  |
| Virtual Largets<br>Work Managers                                               | New Clone Dele                           | le                      |                                     |                         |                                  |                         | Showing 1 to 1 o                   | f 1 Previous   Next  |  |  |
| Concurrent Templates                                                           |                                          |                         |                                     |                         |                                  |                         |                                    |                      |  |  |

#### 1.3 How to Create Datasourse

=

How do I...

 Create and configure machines Assign server instances to machines Clone machines

1. Steps for creating data source is given below.

2 Start AdminServer, Node Manager and make sure all the managed servers (targets) are in running mode.

|                                         | guration Control                                                         |                                  |                                  |                               |                    |                    |                                           |  |  |  |
|-----------------------------------------|--------------------------------------------------------------------------|----------------------------------|----------------------------------|-------------------------------|--------------------|--------------------|-------------------------------------------|--|--|--|
| ser                                     | ver is an instance of WebLogic                                           | Server that runs in its own Ja   | ava Virtual Machine (JVM) and ha | as its own configuration.     |                    |                    |                                           |  |  |  |
| his (                                   | page summarizes each server th                                           | hat has been configured in th    | ne current WebLogic Server doma  | ain.                          |                    |                    |                                           |  |  |  |
|                                         |                                                                          |                                  |                                  |                               |                    |                    |                                           |  |  |  |
|                                         |                                                                          |                                  |                                  |                               |                    |                    |                                           |  |  |  |
| Cus                                     | tomize this table                                                        |                                  |                                  |                               |                    |                    |                                           |  |  |  |
| erv                                     | ers (Filtered - More Column                                              | s Frist)                         |                                  |                               |                    |                    |                                           |  |  |  |
| iervers (Filtered - More Columns Exist) |                                                                          |                                  |                                  |                               |                    |                    |                                           |  |  |  |
| lick                                    | the Lock & Edit button in the                                            | Change Center to activate al     | I the buttons on this name       |                               |                    |                    |                                           |  |  |  |
|                                         | the <i>Lock &amp; Edit</i> button in the                                 | Change Center to activate al     | ll the buttons on this page.     |                               |                    |                    |                                           |  |  |  |
| Net                                     |                                                                          | Change Center to activate al     | I the buttons on this page.      |                               |                    | Shov               | wing 1 to 5 of 5 Previous                 |  |  |  |
|                                         |                                                                          | Change Center to activate al     | I the buttons on this page.      | Machine                       | State              | Show<br>Health     | ving 1 to 5 of 5 Previous Listen Port     |  |  |  |
|                                         | w Clone Delete                                                           | -                                |                                  | Machine                       | State<br>RUNNING   |                    | -                                         |  |  |  |
|                                         | w Clone Delete                                                           | Туре                             |                                  | Machine<br>platoinfra_Machine |                    | Health             | Listen Port                               |  |  |  |
|                                         | w Clone Delete<br>Name ↔<br>AdminServer(admin)                           | Type<br>Configured               | Cluster                          |                               | RUNNING            | Health             | Listen Port 7001                          |  |  |  |
|                                         | Clone     Delete       Name         AdminServer(admin)        WLS_CONFIG | Type<br>Configured<br>Configured | Cluster<br>config_cluster        | platoinfra_Machine            | RUNNING<br>RUNNING | Health<br>OK<br>OK | Listen Port           7001           7004 |  |  |  |

Go to Services- > Datasources -> New -> Generic Datasource. 3

| View changes and resta                                                                                                    | rts                                               |                            |                                |                                    |                                                  |                                |
|----------------------------------------------------------------------------------------------------|---------------------------------------------------|----------------------------|--------------------------------|------------------------------------|--------------------------------------------------|--------------------------------|
| Click the Lock & Edit button<br>delete items in this domain                                                                                                    | add or                                            |                            |                                |                                    |                                                  |                                |
| Lock & Ed                                                                                                    | dit                                               |                            |                                |                                    |                                                  |                                |
| Release Config                                                                                                    | juration                                          |                            |                                |                                    |                                                  |                                |
| Domain Structure                                                                                                    |                                                   |                            | 1                              |                                    |                                                  |                                |
| platoinfra_domain<br>Domain Partitions<br>Penvironment<br>Deployments<br>Services<br>Data Sources<br>Persistent Stores<br>Persistent Stores<br>Foreign JNDI Provid<br>Work Contexts<br>XML Registries<br>XML Entity Caches<br>jCOM | lers                                              | ·                          |                                |                                    |                                                  |                                |
| View changes and restarts                                                                                                    | Home >Summary                                     | of Deployments >S          | ummary of Servers > <b>Sun</b> | mary of JDBC Data Sources          |                                                  |                                |
| No pending changes exist. Click the Release<br>Configuration button to allow others to edit the                                                                                                    | Summary of JDB                                    | C Data Sources             |                                |                                    |                                                  |                                |
| domain.  Lock & Edit  Release Configuration  Domain Structure  platoinfra_domain                                                                                                    | database conne                                    | ction from a data          | source.                        | that provides database connectivit | through a pool of JDBC connections. Applications | s can look up a data source on |
| -Domain Partitions     -Environment     -Doployments                                                                                                    | Customize thi                                     | s table<br>Filtered - More | Columns Exist)                 |                                    |                                                  |                                |
| -Services -Messaging Data Sources                                                                                                    | New ✓ Dele<br>Generic Data 9<br>GridLink Data     | te<br>Source               |                                | Туре                               | JNDI Name                                        | Target                         |
| Work Contexts<br>XML Registries<br>XML Entity Caches<br>                                                                                                    | . Multi Data Sou<br>Proxy Data So<br>UCP Data Sou | urce                       |                                |                                    | There are no items to display                    |                                |

4 Give **datasource** name and **jndi** name and click next.

| Create a New JDBC Data Source                | e                                                                                                    |
|----------------------------------------------|----------------------------------------------------------------------------------------------------|
| Back Next Finish Car                         | ncel                                                                                                    |
| JDBC Data Source Propertie                   | 5                                                                                                    |
| The following properties will be             | used to identify your new JDBC data source.                                                                          |
| * Indicates required fields                  |                                                                                                    |
| What would you like to name you              | ır new JDBC data source?                                                                                             |
| ▲ * Name:                                    | PLATO                                                                                                    |
| What scope do you want to creat              | e your data source in ?                                                                                              |
| Scope:                                       | Global <b>T</b>                                                                                                    |
| What JNDI name would you like                | to assign to your new JDBC Data Source?                                                                              |
| 🚝 JNDI Name:                                 |                                                                                                    |
| jdbc/PLATO                                   |                                                                                                    |
| 00000                                        |                                                                                                    |
|                                              |                                                                                                    |
|                                              |                                                                                                    |
|                                              |                                                                                                    |
| What database type would you li              | ke to select?                                                                                                    |
| Database Type:                               | Oracle •                                                                                                    |
| Back Next Finish Car                         | ncel                                                                                                    |
|                                              | Connections (Instant) and click next.                                                                                |
| reate a New JDBC Data Source                 |                                                                                                    |
| Back Next Finish Cancel                      |                                                                                                    |
| JDBC Data Source Properties                  |                                                                                                    |
| The following properties will be used to ide | ntify your new JDBC data source.                                                                                     |
| Database Type: Oracle                        |                                                                                                    |
| What database driver would you like to use   | to create database connections? Note: * indicates that the driver is explicitly supported by Oracle WebLogic Server. |
| Database Driver:         *Oracle's Driver:   | river (Thin) for Service connections; Versions:Any                                                                   |
| Back Next Finish Cancel                      |                                                                                                    |

6 Uncheck support for Global Transactions.

| Create a New JDBC Data Source                                                                                                    |                                                     |
|----------------------------------------------------------------------------------------------------|-----------------------------------------------------|
| Back Next Finish Cancel                                                                                                    |                                                     |
| Transaction Options                                                                                                    |                                                     |
| You have selected non-XA JDBC driver to create database connection in your new data source.                                                                                         |                                                     |
| Does this data source support global transactions? If yes, please choose the transaction protocol for this data source.                                                             |                                                     |
| Supports Global Transactions                                                                                                    |                                                     |
| Select this option if you want to enable non-XA JDBC connections from the data source to participate in global transactions using the<br>Emulate Two-Phase Commit.                  | <i>Logging Last Resource</i> (LLR) transaction opti |
| Cogging Last Resource                                                                                                    |                                                     |
| Select this option if you want to enable non-XA JDBC connections from the data source to emulate participation in global transaction conditions.                                    | s using JTA. Select this option only if your app    |
| Emulate Two-Phase Commit                                                                                                    |                                                     |
| Select this option if you want to enable non-XA JDBC connections from the data source to participate in global transactions using the<br>can participate in the global transaction. | one-phase commit transaction processing. W          |
| Ine-Phase Commit                                                                                                    |                                                     |
| Back Next Finish Cancel                                                                                                    |                                                     |
| Give <b>database connection</b> details and click next to test connection.                                                                                                    |                                                     |
| Home >Summary of Deployments >Summary of Servers >Summary of JDBC Data Sources                                                                                                    |                                                     |

| nome southinary of peptoyments southinary of servers so |                                 |
|---------------------------------------------------------|---------------------------------|
| Create a New JDBC Data Source                           |                                 |
| Back Next Finish Cancel                                 |                                 |
| Connection Properties                                   |                                 |
| Define Connection Properties.                           |                                 |
| What is the name of the database you would like to con  | inect to?                       |
| Database Name:                                          |                                 |
| What is the name or IP address of the database server?  | ,                               |
| Host Name:                                              |                                 |
| What is the port on the database server used to connect | t to the database?              |
| Port:                                                   |                                 |
| What database account user name do you want to use      | to create database connections? |
| Database User Name:                                     |                                 |
| What is the database account password to use to create  | e database connections?         |
| Password:                                               |                                 |
| Confirm Password:                                       | ••••••                          |
| Additional Connection Properties:                       |                                 |
| oracle.jdbc.DRCPConnectionClass:                        |                                 |

|                                                                                                    | mary of Servers >Summary of JDBC Data Sources                   |                                       |
|----------------------------------------------------------------------------------------------------|-----------------------------------------------------------------|---------------------------------------|
| essages                                                                                                    |                                                                 |                                       |
| Connection test succeeded.                                                                                                    |                                                                 |                                       |
| reate a New JDBC Data Source                                                                                                    |                                                                 |                                       |
|                                                                                                    |                                                                 |                                       |
| Test Configuration Back Next                                                                                                    | Finish Cancel                                                   |                                       |
| Test Database Connection                                                                                                    |                                                                 |                                       |
| Test the database availability and th                                                                                                    | e connection properties you provided.                           |                                       |
|                                                                                                    | C driver class used to create database connections in the conne | tion nool2                            |
|                                                                                                    |                                                                 |                                       |
| (Note that this driver class must be in                                                                                                    | the classpath of any server to which it is deployed.)           |                                       |
|                                                                                                    |                                                                 |                                       |
| Driver Class Name:                                                                                                    | oracle.jdbc.OracleDriver                                        |                                       |
| Salact targets to deploy                                                                                                    | / data source                                                   |                                       |
| Select targets to deploy                                                                                                    |                                                                 |                                       |
| reate a New JDBC Data Sou                                                                                                    | Irce                                                            |                                       |
| Back Next Finish (                                                                                                    | Cancel                                                          |                                       |
|                                                                                                    |                                                                 |                                       |
| Select Targets                                                                                                    |                                                                 |                                       |
|                                                                                                    |                                                                 |                                       |
| You can select one or more t                                                                                                    | argets to deploy your new IDBC data source. If you              | don't calact a target the data courc  |
| You can select one or more to                                                                                                    | argets to deploy your new JDBC data source. If you              | don't select a target, the data sourc |
|                                                                                                    | argets to deploy your new JDBC data source. If you              | don't select a target, the data sourc |
| You can select one or more to                                                                                                    | argets to deploy your new JDBC data source. If you              | don't select a target, the data sourc |
|                                                                                                    | argets to deploy your new JDBC data source. If you              | don't select a target, the data sourc |
| Servers                                                                                                    | argets to deploy your new JDBC data source. If you              | don't select a target, the data sourc |
| Servers                                                                                                    | argets to deploy your new JDBC data source. If you              | don't select a target, the data sourc |
| Servers AdminServer Clusters                                                                                                    | argets to deploy your new JDBC data source. If you              | don't select a target, the data sourc |
| Servers AdminServer Clusters config_cluster                                                                                                    |                                                                 | don't select a target, the data sourc |
| Servers AdminServer Clusters                                                                                                    |                                                                 | don't select a target, the data sourc |
| Servers AdminServer Clusters Config_cluster All servers in the clu                                                                                                    |                                                                 | don't select a target, the data sourc |
| Servers AdminServer Clusters Clusters Cluster All servers in the cluster Part of the cluster WL5_CONFIG                                                                                                    |                                                                 | don't select a target, the data sourc |
| Servers<br>AdminServer<br>Clusters<br>Clusters<br>All servers in the cluster<br>Part of the cluster<br>WLS_CONFIG                                                                                                    | uster                                                           | don't select a target, the data sourc |
| Servers AdminServer Clusters Clusters Clusters Cluster All servers in the cluster Part of the cluster WLS_CONFIG discovery_cluster All servers in the clu                                                                                                    | uster                                                           | don't select a target, the data sourc |
| Servers<br>AdminServer<br>Clusters<br>Clusters<br>All servers in the cluster<br>Part of the cluster<br>WLS_CONFIG                                                                                                    | uster                                                           | don't select a target, the data sourc |
| Servers AdminServer Clusters Clusters Clusters Cluster All servers in the cluster Part of the cluster WLS_CONFIG discovery_cluster All servers in the cluster All servers in the cluster Part of the cluster                                                                                                    | uster                                                           | don't select a target, the data sourc |
| Servers AdminServer Clusters Clusters Clusters Cluster All servers in the cluster WLS_CONFIG discovery_cluster All servers in the cluster Part of the cluster All servers in the cluster WLS_DISCOVERY gateway_cluster                                                                                                    | uster                                                           | don't select a target, the data sourc |
| Servers AdminServer Clusters Clusters Clusters Cluster All servers in the cluster Part of the cluster WLS_CONFIG discovery_cluster All servers in the cluster WLS_DISCOVERY gateway_cluster All servers in the cluster All servers in the cluster All servers in the cluster                                                                                                    | uster                                                           | don't select a target, the data sourc |
| Servers AdminServer Clusters Clusters Clusters Cluster All servers in the cluster WLS_CONFIG discovery_cluster All servers in the cluster Part of the cluster All servers in the cluster All servers in the cluster All servers in the cluster All servers in the cluster All servers in the cluster All servers in the cluster All servers in the cluster All servers in the cluster All servers in the cluster                                                                                                    | uster                                                           | don't select a target, the data sourc |
| Servers AdminServer Clusters Clusters Clusters Cluster All servers in the cluster Part of the cluster WLS_CONFIG discovery_cluster All servers in the cluster WLS_DISCOVERY gateway_cluster All servers in the cluster All servers in the cluster All servers in the cluster                                                                                                    | uster                                                           | don't select a target, the data sourc |
| Servers AdminServer Clusters Clusters Clusters Cluster All servers in the cluster WLS_CONFIG discovery_cluster All servers in the cluster WLS_DISCOVERY gateway_cluster All servers in the cluster WLS_GATEWAY                                                                                                    | uster                                                           | don't select a target, the data sourc |
| Servers AdminServer Clusters Clusters Clusters Cluster All servers in the cluster WLS_CONFIG discovery_cluster All servers in the cluster WLS_DISCOVERY gateway_cluster All servers in the cluster WLS_GATEWAY zipkinui_cluster                                                                                                    | uster<br>uster                                                  | don't select a target, the data sourc |
| Servers AdminServer Clusters Clusters Clusters Cluster All servers in the cluser All servers in the cluster All servers in the cluster                                                                                                    | uster<br>uster                                                  | don't select a target, the data sourc |
| Servers AdminServer Clusters Clusters Clusters Cluster All servers in the cluster WLS_CONFIG discovery_cluster All servers in the cluster WLS_DISCOVERY gateway_cluster All servers in the cluster WLS_GATEWAY zipkinui_cluster                                                                                                    | uster<br>uster                                                  | don't select a target, the data sourc |
| Servers AdminServer Clusters Clusters Clusters Cluster All servers in the cluster All servers in the cluster                                                                                                    | uster<br>uster                                                  | don't select a target, the data sourc |
| Servers AdminServer Clusters Clusters Clusters Cluster All servers in the cluser One of the cluster One of the cluster One of t | uster<br>uster<br>uster                                         | don't select a target, the data sourc |
| Servers AdminServer Clusters Clusters Clusters Cluster All servers in the cluser WLS_CONFIG discovery_cluster All servers in the cluser WLS_DISCOVERY gateway_cluster All servers in the cluser WLS_GATEWAY zipkinui_cluster All servers in the cluser WLS_ZIPKINUI                                                                                                    | uster<br>uster                                                  | don't select a target, the data sourc |

9 View created **datasources** and verify **jndi** name and targets.

| Sum               | nary of JDBC Data Sourc                                                        | ces                                                 |            |                                                                                             |  |  |
|-------------------|--------------------------------------------------------------------------------|-----------------------------------------------------|------------|---------------------------------------------------------------------------------------------|--|--|
| Con               | figuration Monitoring                                                          |                                                     |            |                                                                                             |  |  |
| dai<br>Th<br>P Cu | tabase connection from a d<br>is page summarizes the JDI<br>stomize this table | lata source.<br>BC data source objects that have be |            | IDBC connections. Applications can look up a data source on the JNDI tree and then borrow a |  |  |
|                   | ta Sources (Filtered - Mo                                                      |                                                     |            | Showing 1 to 1 of 1 Previous   Next                                                         |  |  |
|                   |                                                                                |                                                     |            |                                                                                             |  |  |
|                   | Name 🐟                                                                         | Туре                                                | JNDI Name  | Targets                                                                                     |  |  |
|                   | PLATO                                                                          | Generic                                             | jdbc/PLATO | WLS_CONFIG, WLS_DISCOVERY                                                                   |  |  |
| N                 | New > Delete Showing 1 to 1 of 1 Previous   Next                               |                                                     |            |                                                                                             |  |  |

#### 10 Activate changes after confirming details.

| -                                                                              |                  | -                                                          |                                                                                                    |                                       |                                                 |  |  |
|--------------------------------------------------------------------------------|------------------|------------------------------------------------------------|----------------------------------------------------------------------------------------------------|---------------------------------------|-------------------------------------------------|--|--|
| Change Center                                                                  |                  | 🟦 Home L                                                   | og Out Preferences                                                                                                    | s 🔁 Record Help                       | Q                                               |  |  |
| View changes and restarts                                                      |                  | Home >Sum                                                  | mary of Deployments                                                                                                    | >Summary of Servers >Sun              | nmary of JDBC Data Sources                      |  |  |
| Pending changes exist. They must b to take effect.                             | e activated      | Summary of JDBC Data Sources                               |                                                                                                    |                                       |                                                 |  |  |
| Activate Changes                                                               |                  | Configurat                                                 | ion Monitoring                                                                                                    |                                       |                                                 |  |  |
| Undo All Changes                                                               |                  | A 1DBC da                                                  | ta source is an ohie                                                                                                    | ct bound to the INDI tree             | that provides database connectiv                |  |  |
| Domain Structure                                                               |                  |                                                            | connection from a d                                                                                                    |                                       |                                                 |  |  |
| platoinfra_domain                                                              | <b>A</b>         | This page                                                  | summarizes the JDE                                                                                                    | 3C data source objects that           | t have been created in this domai               |  |  |
| Domain Partitions                                                              |                  |                                                            |                                                                                                    |                                       |                                                 |  |  |
| Change Center                                                                  | 🛍 Home Log Or    | ut Preferences 📐 R                                         | ecord Help                                                                                                    | Q                                     |                                                 |  |  |
| View changes and restarts                                                      | Home >Summary    | of Deployments >Summ                                       | ary of Servers >Summary of Servers >Summary of Servers >Servers >Se | JDBC Data Sources                     |                                                 |  |  |
| -                                                                              | Messages         |                                                            |                                                                                                    |                                       |                                                 |  |  |
| Click the Lock & Edit button to modify, add or<br>delete items in this domain. | 🛷 All changes h  | Il changes have been activated. No restarts are necessary. |                                                                                                    |                                       |                                                 |  |  |
| Lock & Edit                                                                    | Summary of JDB   | y of JDBC Data Sources                                     |                                                                                                    |                                       |                                                 |  |  |
| Release Configuration                                                          | Configuration    | Monitoring                                                 |                                                                                                    |                                       |                                                 |  |  |
| Domain Structure                                                               |                  |                                                            |                                                                                                    |                                       |                                                 |  |  |
| platoinfra_domain                                                              | A JDBC data so   | urce is an obiect boun                                     | to the JNDI tree that provi                                                                                                    | des database connectivity through a r | oool of JDBC connections. Applications can look |  |  |
| Domain Partitions                                                              |                  | ction from a data sour                                     |                                                                                                    |                                       |                                                 |  |  |
| Environment                                                                    | This page sums   | anima the 1080 data                                        | source objects that have be                                                                                                    | an crasted in this demain             |                                                 |  |  |
| Deployments                                                                    | This page summ   | ianzes the JDDC data                                       | source objects that have be                                                                                                    | en created in this domain.            |                                                 |  |  |
| ⊡-Services                                                                     |                  |                                                            |                                                                                                    |                                       |                                                 |  |  |
| Messaging     Tota Sources                                                     | Customize thi    | s table                                                    |                                                                                                    |                                       |                                                 |  |  |
| Persistent Stores                                                              | Data Garage      | ribard Mars Cal                                            |                                                                                                    |                                       |                                                 |  |  |
| Foreign JNDI Providers                                                         | Data Sources (   | Filtered - More Colu                                       | mns Exist)                                                                                                    |                                       |                                                 |  |  |
| Work Contexts                                                                  | Click the Lock 8 | & Edit button in the Ch                                    | ange Center to activate all t                                                                                                    | he buttons on this page.              |                                                 |  |  |
| ····XML Registries                                                             |                  |                                                            |                                                                                                    |                                       |                                                 |  |  |
| XML Entity Caches                                                              | New v Dele       | ete                                                        |                                                                                                    |                                       |                                                 |  |  |
| јСОМ                                                                           | 🔲 Name 🐟         |                                                            | Туре                                                                                                    | JNDI Name                             | Targets                                         |  |  |
| Mail Sessions                                                                  |                  |                                                            | Type                                                                                                    | Sitor Hallic                          | Targeo                                          |  |  |
| How do I 🗉                                                                     | PLATO            |                                                            | Generic                                                                                                    | jdbc/PLATO                            | WLS_CONFIG, WLS_DISCOVERY                       |  |  |
| Create JDBC generic data sources                                               | New ~ Dele       | ete                                                        |                                                                                                    |                                       |                                                 |  |  |
| Create JDBC GridLink data sources                                              |                  |                                                            |                                                                                                    |                                       |                                                 |  |  |

#### How to deploy application:-1.4

Steps to Deploy archives as application on weblogic is same for all the above except for managed server and domain where we deploy will differ. Find the below screenshots to see how deployment of archive as application is done on weblogic.

| 1 Go to <b>Deployn</b>                                                                                                    |                                                                                                    |                                                                                                    |                                                        |                                   |                                                                   |                                                        |                                                    |
|----------------------------------------------------------------------------------------------------|----------------------------------------------------------------------------------------------------|----------------------------------------------------------------------------------------------------|--------------------------------------------------------|-----------------------------------|-------------------------------------------------------------------|--------------------------------------------------------|----------------------------------------------------|
| View changes and restarts                                                                                                    | Home                                                                                                    |                                                                                                    |                                                        |                                   |                                                                   |                                                        |                                                    |
| Click the Lock & Edit button to modify, add or                                                                                                    | Home Page                                                                                                    |                                                                                                    |                                                        |                                   |                                                                   |                                                        |                                                    |
| delete items in this domain.                                                                                                    | -                                                                                                    |                                                                                                    |                                                        |                                   |                                                                   |                                                        |                                                    |
| Lock & Edit                                                                                                    | — Information and Resources -                                                                                                    |                                                                                                    |                                                        |                                   |                                                                   |                                                        |                                                    |
| Release Configuration                                                                                                    | Helpful Tools                                                                                                    |                                                                                                    |                                                        | Information                       |                                                                   |                                                        |                                                    |
|                                                                                                    | <ul> <li>Configure applications</li> </ul>                                                                                                    |                                                                                                    |                                                        | on Administration                 |                                                                   |                                                        |                                                    |
| Domain Structure                                                                                                    | <ul> <li>Configure GridLink for RAC Data</li> </ul>                                                                                                    | Source                                                                                                    |                                                        | the documentation                 |                                                                   |                                                        |                                                    |
| platoinfra_domain                                                                                                    | <ul> <li>Configure a Dynamic Cluster</li> </ul>                                                                                                    |                                                                                                    | <ul> <li>Ask a</li> </ul>                              | question on My Or                 | acle Support                                                      |                                                        |                                                    |
|                                                                                                    | <ul> <li>Recent Task Status</li> </ul>                                                                                                    |                                                                                                    |                                                        |                                   |                                                                   |                                                        |                                                    |
| Deployments                                                                                                    | <ul> <li>Set your console preferences</li> </ul>                                                                                                    |                                                                                                    |                                                        |                                   |                                                                   |                                                        |                                                    |
| Services     Security Realms                                                                                                    | — Domain Configurations —                                                                                                    |                                                                                                    |                                                        |                                   |                                                                   |                                                        |                                                    |
| Theroperability                                                                                                    | Domain                                                                                                    |                                                                                                    | Resourc                                                | e Group Templa                    | les                                                               | In                                                     | teroperability                                     |
| Diagnostics                                                                                                    | Domain                                                                                                    |                                                                                                    |                                                        | rce Group Templa                  |                                                                   |                                                        | WTC Servers                                        |
|                                                                                                    |                                                                                                    |                                                                                                    |                                                        |                                   |                                                                   |                                                        | Jolt Connection Pools                              |
|                                                                                                    | Domain Partitions                                                                                                    |                                                                                                    | Resourc                                                | e Groups                          |                                                                   |                                                        |                                                    |
|                                                                                                    | Domain Partitions                                                                                                    |                                                                                                    | Resou                                                  | rce Groups                        |                                                                   | Dia                                                    | agnostics                                          |
|                                                                                                    | Partition Work Managers                                                                                                    |                                                                                                    |                                                        |                                   |                                                                   | •                                                      | Log Files                                          |
|                                                                                                    |                                                                                                    |                                                                                                    | Deploye                                                | d Resources                       |                                                                   |                                                        | Diagnostic Modules                                 |
| How do I                                                                                                    | Environment                                                                                                    |                                                                                                    | Deplo                                                  | <mark>/ments</mark>               |                                                                   | •                                                      | Built-in Diagnostic Modules                        |
| Search the configuration                                                                                                    | Servers                                                                                                    |                                                                                                    |                                                        |                                   |                                                                   | •                                                      | Diagnostic Images                                  |
| 2 Click on Lock                                                                                                    | and Edit and the                                                                                                    | n click on                                                                                                    | Install                                                |                                   |                                                                   |                                                        |                                                    |
|                                                                                                    |                                                                                                    |                                                                                                    | instan.                                                |                                   |                                                                   |                                                        |                                                    |
| /iew changes and restarts                                                                                                    | Home >Summary of Dep                                                                                                    | loyments                                                                                                    |                                                        |                                   |                                                                   |                                                        |                                                    |
| Io pending changes exist. Click the Release                                                                                                    | Summary of Deploymen                                                                                                    | Summary of Deployments                                                                                                    |                                                        |                                   |                                                                   |                                                        |                                                    |
| Configuration button to allow others to edit the                                                                                                    | Configuration Control Monitoring                                                                                                    |                                                                                                    |                                                        |                                   |                                                                   |                                                        |                                                    |
|                                                                                                    | Configuration Contro                                                                                                    | Monitoring                                                                                                    |                                                        |                                   |                                                                   |                                                        |                                                    |
|                                                                                                    |                                                                                                    |                                                                                                    |                                                        |                                   |                                                                   |                                                        |                                                    |
| Lock & Edit                                                                                                    |                                                                                                    |                                                                                                    |                                                        |                                   |                                                                   |                                                        |                                                    |
| Lock & Edit<br>Release Configuration                                                                                                    | This page displays the li                                                                                                    | st of Java EE applica                                                                                                    | ations and standalor                                   | e application m                   | odules installed to this                                          | domain.                                                |                                                    |
|                                                                                                    |                                                                                                    |                                                                                                    |                                                        |                                   |                                                                   |                                                        | to the application name and ther                   |
|                                                                                                    | You can update (redeple                                                                                                    | oy) or delete installe                                                                                                    | d applications and n                                   | nodules from the                  | e domain by selecting                                             |                                                        | to the application name and ther                   |
| Release Configuration                                                                                                    |                                                                                                    | oy) or delete installe                                                                                                    | d applications and n                                   | nodules from the                  | e domain by selecting                                             |                                                        | to the application name and ther                   |
| Release Configuration                                                                                                    | You can update (redeple                                                                                                    | oy) or delete installe                                                                                                    | d applications and n                                   | nodules from the                  | e domain by selecting                                             |                                                        | to the application name and ther                   |
| Release Configuration  Tomain Structure  Iatoinfra_domain  Domain Partitions  Environment                                                                                                    | You can update (redeple                                                                                                    | oy) or delete installe                                                                                                    | d applications and n                                   | nodules from the                  | e domain by selecting                                             |                                                        | to the application name and ther                   |
| Release Configuration                                                                                                    | You can update (redeple<br>To install a new applicat<br>Customize this table                                                                                                    | oy) or delete installe                                                                                                    | d applications and n                                   | nodules from the                  | e domain by selecting                                             |                                                        | to the application name and ther                   |
| Release Configuration  Tomain Structure  Iatoinfra_domain  Domain Partitions  Environment                                                                                                    | You can update (redeple<br>To install a new applicat                                                                                                    | oy) or delete installe                                                                                                    | d applications and n                                   | nodules from the                  | e domain by selecting                                             |                                                        | to the application name and ther                   |
| Release Configuration  Homain Structure  latoinfra_domain  Domain Partitions  Environment  Deployments Services                                                                                                    | You can update (redeple<br>To install a new applicat<br>Customize this table<br>Deployments                                                                                                    | oy) or delete installe                                                                                                    | d applications and n                                   | nodules from the                  | e domain by selecting                                             |                                                        | to the application name and ther                   |
| Release Configuration  Momain Structure  latoinfra_domain  Domain Partitions Deployments Services Security Realms                                                                                                    | You can update (redeple<br>To install a new applicat<br>Customize this table<br>Deployments                                                                                                    | oy) or delete installe<br>tion or module for de                                                                                                    | d applications and m<br>aployment to target:           | nodules from the                  | e domain by selecting i<br>click <b>Install</b> .                 |                                                        |                                                    |
| Release Configuration  tomain Structure  latoinfra_domain Denvironment Deployments Services Services Services Descrites Descrites Descri | You can update (redeple<br>To install a new applicat<br>Customize this table<br>Deployments                                                                                                    | oy) or delete installe<br>tion or module for d                                                                                                    | d applications and n                                   | nodules from the                  | e domain by selecting                                             |                                                        | to the application name and ther Domain Partitions |
| Release Configuration  tomain Structure  latoinfra_domain Denvironment Deployments Services Services Services Descrites Descrites Descri | You can update (redeple<br>To install a new applicat<br>Customize this table<br>Deployments                                                                                                    | oy) or delete installe<br>tion or module for de                                                                                                    | d applications and m<br>aployment to target:           | nodules from the                  | a domain by selecting t<br>click Install.                         | the checkbox next                                      | Domain Partitions                                  |
| Release Configuration  tomain Structure  latoinfra_domain Denvironment Deployments Services Services Services Descrites Descrites Descri | You can update (redeple<br>To install a new applicat<br>Customize this table<br>Deployments<br>Install Update D<br>Name &                                                                                                    | oy) or delete installe<br>iion or module for d<br>elete<br>State                                                                                             | d applications and m<br>aployment to target:           | nodules from the                  | a domain by selecting t<br>click Install.                         | the checkbox next                                      | Domain Partitions                                  |
| Release Configuration  tomain Structure  latoinfra_domain Denvironment Deployments Services Services Services Descrites Descrites Descri | You can update (redeple<br>To install a new applicat<br>Customize this table<br>Deployments<br>Install Update D<br>Name &                                                                                                    | oy) or delete installe<br>tion or module for de                                                                                                    | d applications and m<br>aployment to target:           | nodules from the                  | a domain by selecting t<br>click Install.                         | the checkbox next                                      | Domain Partitions                                  |
| Release Configuration  tomain Structure  latoinfra_domain Denvironment Deployments Services Services Services Descrites Descrites Descri | You can update (redeple<br>To install a new applicat<br>Customize this table<br>Deployments<br>Install Update D<br>Name &                                                                                                    | oy) or delete installe<br>iion or module for d<br>elete<br>State                                                                                             | d applications and m<br>aployment to target:           | nodules from the                  | a domain by selecting t<br>click Install.                         | the checkbox next                                      | Domain Partitions                                  |
| Release Configuration  tomain Structure  latoinfra_domain Denvironment Deployments Services Services Services Descrites Descrites Descri | You can update (redeple<br>To install a new applicat<br>Customize this table<br>Deployments<br>Install Update D<br>Install Update D                                                                                                    | oy) or delete installe<br>iion or module for d<br>elete<br>State                                                                                             | d applications and m<br>aployment to target:           | nodules from the                  | a domain by selecting t<br>click Install.                         | the checkbox next                                      | Domain Partitions                                  |
| Release Configuration  Momain Structure  latoinfra_domain  Domain Partitions DEnvironment Deployments Security Realms DInteroperability D-Diagnostics                                                                                                    | You can update (redepli<br>To install a new applicat<br>Customize this table<br>Deployments<br>Install Update D<br>Install Update D                                                                                                    | oy) or delete installe<br>iion or module for d<br>elete<br>State                                                                                             | d applications and m<br>aployment to target:           | nodules from the                  | a domain by selecting t<br>click Install.                         | the checkbox next                                      | Domain Partitions                                  |
| Release Configuration         Homain Structure         latoinfra_domain         Domain Partitions         Environment         Deployments         Services         Security Realms         Interoperability         Diagnostics                                                                                                    | You can update (redeple<br>To install a new applicat<br>Customize this table<br>Deployments<br>Install Update D<br>Install Update D                                                                                                    | oy) or delete installe<br>iion or module for d<br>elete<br>State                                                                                             | d applications and m<br>aployment to target:           | nodules from the                  | a domain by selecting t<br>click Install.                         | the checkbox next                                      | Domain Partitions                                  |
| Release Configuration  Momain Structure  latoinfra_domain  Domain Partitions Denvironment Deployments Security Realms Interoperability D-Interoperability D-Diagnostics                                                                                                    | You can update (redepli<br>To install a new applical<br>Customize this table<br>Deployments<br>Install Update D<br>Install Update D                                                                                                    | oy) or delete installe<br>iion or module for d<br>elete<br>State                                                                                             | d applications and m<br>aployment to target:           | nodules from the                  | a domain by selecting t<br>click Install.                         | the checkbox next                                      | Domain Partitions                                  |
| Release Configuration         Homin Fractions         Domain Partitions         Deployments         Deployments         Description         Description                                                                                                    | You can update (redeplet         To install a new applicat         Customize this table         Deployments         Install       Update         Install       Update         Install       Update         Install       Update         Install       Update         Home >Summary of Deployments         Install Application Assistant         Back       Next                                    | oy) or delete installe<br>ition or module for de<br>elete<br>State                                                                                           | d applications and n aployment to target: Health       | nodules from the                  | a domain by selecting t<br>click Install.                         | the checkbox next                                      | Domain Partitions                                  |
| Release Configuration         bomain Structure         laboinfra_domain         B-Domain Partitions         B-Environment         Deployments         B-Security Realms         B-Interoperability         B-Diagnostics                                                                                                    | You can update (redeple<br>To install a new applicat<br>Customize this table<br>Deployments<br>Install Update D<br>Install Update D<br>Home >Summary of Deployments<br>Install Application Assistant<br>Back Next Finish Cancel<br>Locate deployment to install and                                                                                                    | by) or delete installe<br>ition or module for de<br>elete<br>State                                                                                           | d applications and n eployment to targets Health       | Type                              | a domain by selecting t<br>click Install.<br>Targets<br>There are | Scope<br>no items to display                           | Domain Partitions                                  |
| Release Configuration         Jomain Structure         lationfra_domain         Domain Partitions         Environment         Deployments         Security Realms         Farvices         Security Realms         Ponteroperability         Diagnostics                                                                                                    | You can update (redeply<br>To install a new applicat<br>Customize this table<br>Deployments<br>Install Update D<br>Install Update D<br>Install Update D<br>Hore >Summary of Deployments<br>Install Application Assistant<br>Back Next Finish Cancel<br>Locate deployment to install and<br>Select the file path that represents the                                                                | by) or delete installe<br>ition or module for de<br>elete<br>State                                                                                           | d applications and n eployment to targets Health       | Type                              | a domain by selecting t<br>click Install.<br>Targets<br>There are | Scope<br>no items to display                           | Domain Partitions                                  |
| Release Configuration         Jomain Structure         Iatoinfra_domain         Domain Partitions         Deployments         Deployments         Description         Description         Description         Description         Description         Description         Diagnostics         View changes and restarts         No pending changes exist. Click the Release Configuration button to allow others to edit the domain.         Lock & Edit         Release Configuration         Domain Structure                                                                                                    | You can update (redeple<br>To install a new applicat<br>Customize this table<br>Deployments<br>Install Update D<br>Install Update D<br>Install Update D<br>Home >Summary of Deployments<br>Install Application Assistant<br>Back Next Finish Cancel<br>Locate deployment to install and<br>Select the file path that represents ti<br>directory of file in the Path field.                         | by) or delete installe<br>tion or module for de<br>state<br>state                                                                                            | d applications and n<br>aployment to target:<br>Health | todules from the sin this domain, | a domain by selecting to<br>click Install.                        | Scope<br>no items to display<br>descriptor that you wa | Domain Partitions                                  |
| Release Configuration         Homain Structure         Jatoinfra_domain         Domain Partitions         Denvironment         Deployments         D-Services         Security Realms         P-Interoperability         D-Interoperability         D-Interoperability         Diagnostics                                                                                                    | You can update (redeple<br>To install a new applicat<br>Customize this table<br>Deployments<br>Install Update D<br>Install Update D<br>Install Update D<br>Home >Summary of Deployments<br>Install Application Assistant<br>Back Next Finish Cancel<br>Locate deployment to install and<br>Select the file path that represents ti<br>directory of file in the Path field.                         | by) or delete installe<br>tion or module for de<br>state<br>state                                                                                            | d applications and n<br>aployment to target:<br>Health | todules from the sin this domain, | a domain by selecting to<br>click Install.                        | Scope<br>no items to display<br>descriptor that you wa | Domain Partitions                                  |
| Release Configuration         Homain Structure         Iatoinfra_domain         B-Domain Partitions         B-Environment         Deployments         B-Services         Security Realms         B-Interoperability         B-Diagnostics         View changes and restarts         No pending changes exist. Click the Release         Configuration button to allow others to edit the domain.         Lock & Edit         Release Configuration         Domain Structure         platoinfra_domain         B-Domain Partitions         B-Domain Partitions                                                                                                    | You can update (redeple<br>To install a new applicat<br>Customize this table<br>Deployments<br>Install Update D<br>Install Update D<br>Install Update D<br>Home >Summary of Deployments<br>Install Application Assistant<br>Back Next Finish Cancel<br>Locate deployment to install and<br>Select the file path that represents ti<br>directory of file in the Path field.                         | by) or delete installe<br>tion or module for de<br>state<br>state                                                                                            | d applications and n<br>aployment to target:<br>Health | todules from the sin this domain, | a domain by selecting to<br>click Install.                        | Scope<br>no items to display<br>descriptor that you wa | Domain Partitions                                  |
| Release Configuration         Jomain Structure         Iationfra_domain         Domain Partitions         Deployments         Deployments         Description         Description         Piscontroperability         Diagnostics                                                                                                    | You can update (redeple<br>To install a new applicat<br>Customize this table<br>Deployments<br>Install Update D<br>Install Update D<br>Home > Summary of Deployments<br>Install Application Assistant<br>Back Next Finish Cancel<br>Locate deployment to install and<br>Select the file path that represents th<br>directory or file in the Path field.<br>Note: Only valid file paths are display | by) or delete installe<br>tion or module for de<br>elete<br>State<br>elete<br>d prepare for deployn<br>he application root direct<br>hyde below. If you cann | d applications and n<br>aployment to target:<br>Health | todules from the sin this domain, | a domain by selecting to<br>click Install.                        | Scope<br>no items to display<br>descriptor that you wa | Domain Partitions                                  |

3 Select archive by clicking on **Upload your file(s)** button, **choose file** and click **next**.

| No pending changes exist. Click the Release<br>Configuration button to allow others to edit the<br>domain.<br>Lock & Edit<br>Release Configuration                                                                                                    | Install Application Assistant         Back       Next         Finish       Cancel         Upload a deployment to the Administration Server                                                                                                    |
|----------------------------------------------------------------------------------------------------|----------------------------------------------------------------------------------------------------|
| Domain Structure<br>platoinfra_domain                                                                                                    | Click the Browse button below to select an application or module on the machine from which you are currently browsing. When you have located t<br>Administration Server.                                                                                                    |
| Domain Partitions  Environment Deployments                                                                                                    | Deployment Archive: Choose File No file chosen                                                                                                    |
| ₽-Services                                                                                                    | Upload a deployment plan (this step is optional)                                                                                                    |
| - Security Realms<br>➡-Interoperability<br>➡-Diagnostics                                                                                                    | A deployment plan is a configuration which can supplement the descriptors included in the deployment archive. A deployment will work without a<br>now. This deployment plan archive will be a directory of configuration information packaged as a .jar file. See related links for additional informatic                    |
|                                                                                                    | Deployment Plan Archive: Choose File No file chosen                                                                                                    |
|                                                                                                    | Back Next Finish Cancel                                                                                                    |
| 4 After archive is upload                                                                                                    | ed click <b>next</b>                                                                                                    |
| View changes and restarts                                                                                                    | Home >Summary of Deployments                                                                                                    |
| -                                                                                                    | Install Application Assistant                                                                                                    |
| No pending changes exist. Click the Release<br>Configuration button to allow others to edit the                                                                                                    |                                                                                                    |
| domain.                                                                                                    | Back Next Finish Cancel                                                                                                    |
| Lock & Edit Release Configuration                                                                                                    | Upload a deployment to the Administration Server                                                                                                    |
| Domain Structure                                                                                                    | Click the Browse button below to select an application or module on the machine from which you are currently browsing. When you have located the file, clic Administration Server.                                                                                                    |
| Domain Partitions     Preserved to the second second | Deployment Archive: Choose File plato-discovce-1.0.0.war                                                                                                    |
| Deployments<br>Services                                                                                                    | Upload a deployment plan (this step is optional)                                                                                                    |
| Security Realms<br>⊕-Interoperability<br>⊕-Diagnostics                                                                                                    | A deployment plan is a configuration which can supplement the descriptors included in the deployment archive. A deployment will work without a deploymen<br>now. This deployment plan archive will be a directory of configuration information packaged as a .jar file. See related links for additional information about d |
| Diagnosuics                                                                                                    | Deployment Plan Archive: Choose File No file chosen                                                                                                    |
|                                                                                                    | Back Next Finish Cancel                                                                                                    |

How do I...

#### ORACLE' WebLogic Server Administration Console 12c

| Change Center                                                                                                    | 💼 Home Log Out Preferences 🔤 Record Help                                                                                                    |
|----------------------------------------------------------------------------------------------------|----------------------------------------------------------------------------------------------------|
| Change Center<br>View changes and restarts<br>No pending changes exist. Click the R<br>Configuration button to allow others to<br>domain.<br>Lock & Edit<br>Release Configuration<br>Domain Structure<br>platoinfra_domain<br>-Domain Partitions<br>-Tomain Partitions | Home >Summary of Deployments<br>Messages                                                                                                    |
| <ul> <li>→-Services</li> <li>→-Security Realms</li> <li>→-Interoperability</li> <li>→-Diagnostics</li> </ul>                                                                                                    | Path:   Recently Used Paths:   Current Location:   service-1.0.0.war \ app     Image: Image: |
| View changes and restarts No pending changes exist. Click the Release Configuration button to allow others to edit the domain. Lock & Edit Release Configuration Domain Structure                                                                                      | Home >Summary of Deployments         Install Application Assistant         Back       Next         Finish       Cancel         Choose installation type and scope         Select if the deployment should be installed as an application or library. Also decide the scope of this deployment.         The application and its components will be targeted to the same locations. This is the most common usage.                                                                                                    |
| atoinfra_domain<br>Domain Partitions<br>Environment<br>Deployments<br>Services<br>Security Realms<br>D-Interoperability<br>D-Diagnostics                                                                                                    | Install this deployment as an application Application libraries are deployments that are available for other deployments to share. Libraries should be available on  Install this deployment as a library Select a scope in which you want to install the deployment. Scope: Global ▼                                                                                                    |

Back Next Finish Cancel

low do I...

6 Select target servers/clusters on which application has to be deployed and the next.

| configuration button to allow others to equi<br>domain.                                                 | Back Next Finish Cancel                                                                                                    |
|----------------------------------------------------------------------------------------------------|----------------------------------------------------------------------------------------------------|
| Lock & Edit                                                                                             |                                                                                                    |
| Release Configuration                                                                                   | Select deployment targets Select the servers and/or clusters to which you want to deploy this application. (You can reconfigure deployr |
| Domain Structure                                                                                        | Select the servers and/or clusters to miller you while to deploy and application (rou can recompare deploy                              |
| platoinfra_domain                                                                                       | Available targets for plato-discovery-service-1.0.0 :                                                                                   |
| -Environment                                                                                            | Servers                                                                                                    |
| Deployments                                                                                             | Stres                                                                                                    |
| Services                                                                                                | AdminServer                                                                                                    |
| Security Realms<br>Interoperability                                                                     |                                                                                                    |
| ⊡-Diagnostics                                                                                           | Clusters                                                                                                    |
|                                                                                                    | config_cluster                                                                                                    |
|                                                                                                    | All servers in the cluster                                                                                                    |
|                                                                                                    | Part of the cluster                                                                                                    |
|                                                                                                    | WLS_CONFIG                                                                                                    |
| How do I                                                                                                | □ discovery_cluster                                                                                                    |
| - Start and star a dealered extension                                                                   | All servers in the cluster     Part of the cluster                                                                                      |
| <ul> <li>Start and stop a deployed enterprise<br/>application</li> </ul>                                | WLS DISCOVERY                                                                                                    |
| Configure an enterprise application                                                                     |                                                                                                    |
| Create a deployment plan                                                                                | gateway_cluster                                                                                                    |
| Target an enterprise application to a ser                                                               | ver All servers in the cluster                                                                                                    |
| instance                                                                                                | Part of the cluster                                                                                                    |
| Test the modules in an enterprise applic                                                                | ation WLS_GATEWAY                                                                                                    |
| System Status Health of Running Servers as of 12:21 PM Failed (0) Critical (0)                          |                                                                                                    |
| Overloaded (0)                                                                                          | Back Next Finish Cancel                                                                                                    |
| ange Center                                                                                             | 10 Home Log Out Preferences 🚵 Record Help                                                                                               |
| ew changes and restarts                                                                                 | Home >Summary of Deployments                                                                                                    |
| o pending changes exist. Click the Release<br>onfiguration button to allow others to edit the<br>omain. | Install Application Assistant Back Next Finish Cancel                                                                                   |
| Lock & Edit                                                                                             | Back Next Finish Cancel                                                                                                    |
| Release Configuration                                                                                   | Optional Settings                                                                                                    |
| Release configuration                                                                                   | You can modify these settings or accept the defaults.                                                                                   |
| omain Structure                                                                                         | * Indicates required fields                                                                                                    |
| toinfra_domain                                                                                          |                                                                                                    |
| Domain Partitions                                                                                       | - General                                                                                                    |
| Environment<br>Deployments                                                                              | What do you want to name this deployment?                                                                                               |
| - Services                                                                                              | * Nomo                                                                                                    |
| Security Realms                                                                                         | * Name: plato-discovery-service-1.0.0                                                                                                   |
| Interoperability                                                                                        | - Security                                                                                                    |
| - Diagnostics                                                                                           | What security model do you want to use with this application?                                                                           |
|                                                                                                    | DD Only: Use only roles and policies that are defined in the deployment descriptors.                                                    |
|                                                                                                    | <ul> <li>O Custom Roles: Use roles that are defined in the Administration Console; use policies that are defined in the d</li> </ul>    |
| w do I 🖂                                                                                                | Custom Roles and Policies: Use only roles and policies that are defined in the Administration Console.                                  |
| Start and stop a deployed enterprise application                                                        | Advanced: Use a custom model that you have configured on the realm's configuration page.                                                |
| Configure an enterprise application                                                                     | - Source Accessibility                                                                                                    |
| Create a deployment plan                                                                                |                                                                                                    |
|                                                                                                    | How should the source files be made accessible?                                                                                         |

| View changes and restarts                                                     | Home >Summary of                                                                                                    | Deployments            |                               |                        |                            |                           |                                                                                  |
|-------------------------------------------------------------------------------|----------------------------------------------------------------------------------------------------|------------------------|-------------------------------|------------------------|----------------------------|---------------------------|----------------------------------------------------------------------------------|
|                                                                               | Install Application A                                                                                                    |                        |                               |                        |                            |                           |                                                                                  |
| Configuration button to allow others to edit the domain.                      | Back Next Finish Cancel                                                                                                    |                        |                               |                        |                            |                           |                                                                                  |
| Lock & Edit                                                                   | Review your choic                                                                                                    | es and click Finish    |                               |                        |                            |                           |                                                                                  |
| Release Configuration                                                         |                                                                                                    |                        | his may take a few momen      | ts to complete.        |                            |                           |                                                                                  |
| Domain Structure                                                              | - Additional Configuration                                                                                                    |                        |                               |                        |                            |                           |                                                                                  |
| platoinfra_domain                                                             | In order to work successfully, this application may require additional configuration. Do you want to review this application's configuration after completing this assistant? |                        |                               |                        |                            |                           |                                                                                  |
| 中-Domain Partitions<br>中-Environment                                          |                                                                                                    |                        |                               | inigaradon. Do you v   |                            | garation after completing |                                                                                  |
| Deployments                                                                   | Yes, take me to                                                                                                    | the deployment's o     | onfiguration screen.          |                        |                            |                           |                                                                                  |
| ⊞-Services                                                                    | No, I will review                                                                                                    | v the configuration    | later.                        |                        |                            |                           |                                                                                  |
| Security Realms                                                               | — Summary —                                                                                                    |                        |                               |                        |                            |                           |                                                                                  |
| ⊕-Diagnostics                                                                 | Deployment:                                                                                                    | ).0.war\app\plato-disc | overy-service-1.0.0.war       |                        |                            | \upload\plato-discover    | ry-service-                                                                      |
|                                                                               | Name: pla                                                                                                    | to-discovery-service-1 | .0.0                          |                        |                            |                           |                                                                                  |
|                                                                               | Staging Mode: Us                                                                                                    | e the defaults defined | by the chosen targets         |                        |                            |                           |                                                                                  |
| • Start and stop a deployed enterprise                                        | Plan Staging Us<br>Mode:                                                                                                    | e the same accessibilt | y as the application          |                        |                            |                           |                                                                                  |
| application <ul> <li>Configure an enterprise application</li> </ul>           | Security DD<br>Model:                                                                                                    | Only: Use only roles a | and policies that are defined | l in the deployment de | scriptors.                 |                           |                                                                                  |
| Create a deployment plan     Target an enterprise application to a conver     | Scope: Glo                                                                                                    | bal                    |                               |                        |                            |                           |                                                                                  |
| <ul> <li>Target an enterprise application to a server<br/>instance</li> </ul> | Target Summary                                                                                                    |                        |                               |                        |                            |                           |                                                                                  |
| Test the modules in an enterprise application                                 | Components 🐟                                                                                                    |                        |                               |                        |                            | Targets                   |                                                                                  |
| System Status                                                                 | plato-discovery-serv                                                                                                    | ice-1.0.0              |                               |                        |                            | WLS_DISCOVERY             |                                                                                  |
| Health of Running Servers as of 12:22 PM                                      | Back Next Fir                                                                                                    | ish Cancel             |                               |                        |                            |                           |                                                                                  |
| 7 Click save and ac                                                           | ctivate ch                                                                                                    | anges.                 |                               |                        |                            |                           |                                                                                  |
| Change Center                                                                 | Home                                                                                                    | Log Out Preference     | es 🚵 Record Help              |                        | Q                          |                           | Welcome,                                                                         |
| View changes and restarts                                                     | Home >Sur                                                                                                    | nmary of Deployment    | s >plato-discovery-serv       | vice-1.0.0             |                            |                           |                                                                                  |
| -                                                                             | settings fo                                                                                                    | r plato-discovery      | service-1.0.0                 |                        |                            |                           |                                                                                  |
| Pending changes exist. They must be activate<br>to take effect.               | -                                                                                                    |                        |                               |                        |                            |                           |                                                                                  |
| Activate Changes                                                              | Overview                                                                                                    | Deployment Pla         | n Configuration Se            | curity Targets         | Control Testing Monitorir  | ng Notes                  |                                                                                  |
| Undo All Changes                                                              | Save                                                                                                    |                        |                               |                        |                            |                           |                                                                                  |
| Domain Structure                                                              | Use this p                                                                                                    | age to view the ins    | talled configuration of a     | Web application.       |                            |                           |                                                                                  |
| platoinfra_domain<br>-Domain Partitions                                       |                                                                                                    |                        |                               |                        |                            |                           |                                                                                  |
| Environment                                                                   | Name:                                                                                                    | plato-disc             | overy-service-1.0.0           |                        |                            |                           | The name of this application deploymen                                           |
| Deployments                                                                   | Garage                                                                                                    | Global                 |                               |                        |                            |                           | Consiliant if this Web application is seen                                       |
| E-Services                                                                    | Scope:                                                                                                    | Global                 |                               |                        |                            |                           | Specifies if this Web application is acces<br>resource group template. More Info |
| E-Interoperability                                                            |                                                                                                    |                        |                               |                        |                            |                           |                                                                                  |
| ⊞-Diagnostics                                                                 | Context F                                                                                                    | toot: plato-disc       | overy-service                 |                        |                            |                           | The specific path at which this Web app                                          |
|                                                                               |                                                                                                    | Home >Sumr             | nary of Deployments           | >plato-discove         | ry-service-1.0.0           |                           |                                                                                  |
| View changes and restarts                                                     |                                                                                                    | Messages               | nary or preproymente          | - plate also           | ing service along          |                           |                                                                                  |
| Click the Lock & Edit button to modi                                          | fy, add or                                                                                                    | -                      |                               |                        |                            |                           |                                                                                  |
| delete items in this domain.                                                  |                                                                                                    | all chang              | ges have been activ           | ated. No restar        | ts are necessary.          |                           |                                                                                  |
| Lock & Edit                                                                   |                                                                                                    | Settings for           | plato-discovery-s             | ervice-1.0.0           |                            |                           |                                                                                  |
| Release Configuration                                                         |                                                                                                    | Overview               | Deployment Plan               | Configuratio           | n Security Targets         | Control Tes               | ting Monitoring Notes                                                            |
| Domain Structure                                                              |                                                                                                    |                        |                               |                        |                            |                           |                                                                                  |
| platoinfra_domain                                                             |                                                                                                    | Click the Lo           | ock & Edit button i           | n the Change C         | enter to modify the settir | igs on this page.         |                                                                                  |
| Domain Partitions                                                             |                                                                                                    | Save                   |                               |                        |                            |                           |                                                                                  |
|                                                                               |                                                                                                    |                        |                               |                        |                            |                           |                                                                                  |
| Deployments                                                                   |                                                                                                    |                        |                               |                        |                            |                           |                                                                                  |
| ⊕-Services                                                                    |                                                                                                    | Use this pa            | ge to view the insta          | alled configurati      | on of a Web application.   |                           |                                                                                  |
| Security Realms                                                               |                                                                                                    |                        |                               |                        |                            |                           |                                                                                  |
| Interoperability                                                              |                                                                                                    | Name:                  | plato-discov                  | very-service-1.0       | .0                         |                           |                                                                                  |
| - Diagnostics                                                                 |                                                                                                    |                        | p.aco 0.5cor                  | ,                      |                            |                           |                                                                                  |
|                                                                               |                                                                                                    | Scope:                 | Global                        |                        |                            |                           |                                                                                  |
|                                                                               |                                                                                                    | -                      |                               |                        |                            |                           |                                                                                  |
|                                                                               |                                                                                                    | Context Ro             | ot: /plato-disco              | overy-service          |                            |                           |                                                                                  |

8 Click **deployments** >**Control** to changes the state of application from prepared to active status.

| View changes and restarts                                                                              | unie seminiel in odminiere stam energie se real seminier i er ochedineres                                                                                                   |             |            |                    |                   |            |                       |                        |
|----------------------------------------------------------------------------------------------------|----------------------------------------------------------------------------------------------------|-------------|------------|--------------------|-------------------|------------|-----------------------|------------------------|
| Click the Lock & Edit button to modify, add or<br>delete items in this domain.                         | Summary of Deployments                                                                                                    |             |            |                    |                   |            |                       |                        |
| Lock & Edit Release Configuration                                                                      | Configuration         Control         Monitoring           This page displays the list of Java EE applications and standalone application modules installed to this domain. |             |            |                    |                   |            |                       |                        |
| Domain Structure                                                                                       | You can update (redeploy) or delete installed applications and modules from the domain by selecting                                                                         | the checkbo | ox next to | the applicatio     | n name and then u | sing the c | ontrols on this page. |                        |
| platoinfra_domain<br>⊕∵Domain Partitions<br>⊕∵Environment<br>⊖"Deployments<br>⊕∵Services<br>→ Services | To install a new application or module for deployment to targets in this domain, click Install.                                                                             |             |            |                    |                   |            |                       |                        |
| Interoperability                                                                                       | Deployments                                                                                                    |             |            |                    |                   |            |                       |                        |
| I → Diagnostics                                                                                        | Install Update Delete                                                                                                    |             |            |                    |                   |            | Showing 1 to 3        | 1 of 1 Previous   Next |
|                                                                                                    | 🔲 Name 🌣                                                                                                    | State       | Health     | Туре               | Targets           | Scope      | Domain Partitions     | Deployment Order       |
|                                                                                                    | E plato-discovery-service-1.0.0                                                                                                    | Prepared    | 🖋 ок       | Web<br>Application | WLS_DISCOVERY     | Global     |                       | 100                    |
|                                                                                                    | Install Update Delete                                                                                                    |             |            |                    |                   |            | Showing 1 to          | 1 of 1 Previous   Next |

# 9 Under deployment clink on Start dropdown and Click Start all requests.

| View changes and restarts                                                                                                    | Home >Summary of Deployments >plato-discovery-service-1.0.0 >Summary of Deployments Summary of Deployments                                                       |       |           |                 |               |             |                          |  |
|----------------------------------------------------------------------------------------------------|----------------------------------------------------------------------------------------------------|-------|-----------|-----------------|---------------|-------------|--------------------------|--|
| Click the Lock & Edit button to modify, add or<br>delete items in this domain.                                                         |                                                                                                    |       |           |                 |               |             |                          |  |
| Lock & Edit                                                                                                    | Configuration Control Monitoring                                                                                                    |       |           |                 |               |             |                          |  |
| Release Configuration                                                                                                    | This page displays the list of Java EE applications and standalone application modules installed to this domain.                                                 |       |           |                 |               |             |                          |  |
| Jomain Structure                                                                                                    | You can start and stop applications and modules from the domain by selecting the checkbox next to the application name and then using the controls on this page. |       |           |                 |               |             |                          |  |
| action a_contain<br>5 <sup>-</sup> Domain Partitions<br>5 <sup>-</sup> Environment<br>5 <sup></sup> Services<br>5 <sup></sup> Services | Customize this table Deployments Stop v                                                                                                    |       |           |                 | <u>-</u>      | ihowing 1 t | o 1 of 1 Previous   Next |  |
| ₽-Interoperability<br>₽-Diagnostics                                                                                                    | Servicing all requests<br>Servicing only administration requests                                                                                                 | State | e Health  | Туре            | Targets       | Scope       | Domain Partitions        |  |
|                                                                                                    | Diplato-discovery-service-1.0.0                                                                                                    | Prepa | ared 🖋 OK | Web Application | WLS_DISCOVERY | Global      |                          |  |
|                                                                                                    | Start V Stop V                                                                                                    | · · · |           |                 | S             | showing 1 t | o 1 of 1 Previous   Next |  |
|                                                                                                    |                                                                                                    |       |           |                 |               |             |                          |  |

#### 10 Click on Yes.

| HEBLOGIO GENTEL AM                                                             |                                                                                                    |
|--------------------------------------------------------------------------------|----------------------------------------------------------------------------------------------------|
| Change Center                                                                  | 🟦 Home Log Out Preferences 🔤 Record Help                                                                                                  |
| View changes and restarts                                                      | Home >Summary of Deployments >plato-discovery-service-1.0.0 >Summary of Deployments                                                       |
| Click the Lock & Edit button to modify, add or<br>delete items in this domain. | Start Application Assistant                                                                                                    |
| Lock & Edit                                                                    | Yes No                                                                                                    |
| Release Configuration                                                          | Start Deployments                                                                                                    |
| Domain Structure                                                               | You have selected the following deployments to be started. Click 'Yes' to continue, or 'No' to cancel.<br>• plato-discovery-service-1.0.0 |
| Domain Partitions                                                              | Yes No                                                                                                    |
| ⊕-Services<br>Security Realms<br>⊕-Interoperability                            |                                                                                                    |
| ⊕-Diagnostics                                                                  |                                                                                                    |

### 11. Now you should see status as Active in the state column.

| View changes and restarts                                                     | Home >Summary of Deployments >plato-discovery-service-1.0.0 >Summary of Deployments                       |                                                                                                    |                       |   |  |        |                   |                    |               |        |                   |                        |
|-------------------------------------------------------------------------------|----------------------------------------------------------------------------------------------------|----------------------------------------------------------------------------------------------------|-----------------------|---|--|--------|-------------------|--------------------|---------------|--------|-------------------|------------------------|
| Click the Lock & Edit button to modify, add or                                | Summ                                                                                                    | Summary of Deployments Configuration Control Monitoring This page displays the list of Java EE applications and standalone application modules installed to this domain.                |                       |   |  |        |                   |                    |               |        |                   |                        |
| delete items in this domain.                                                  | Conf                                                                                                    |                                                                                                    |                       |   |  |        |                   |                    |               |        |                   |                        |
| Lock & Edit Release Configuration                                             | This                                                                                                    |                                                                                                    |                       |   |  |        |                   |                    |               |        |                   |                        |
| Domain Structure                                                              | You                                                                                                    | You can update (redeploy) or delete installed applications and modules from the domain by selecting the checkbox next to the application name and then using the controls on this page. |                       |   |  |        |                   |                    |               |        |                   |                        |
| slatoinfra_domain<br>⊕ - Domain Partitions<br>⊕ - Environment<br>■ - Services | artitions To install a new application or module for deployment to targets in this domain, click Install. |                                                                                                    |                       |   |  |        |                   |                    |               |        |                   |                        |
| Security Realms                                                               | Deployments                                                                                               |                                                                                                    |                       |   |  |        |                   |                    |               |        |                   |                        |
| <ul> <li>Interoperability</li> <li>Diagnostics</li> </ul>                     | Ins                                                                                                    | stall Update                                                                                                    | Delete                |   |  |        |                   |                    |               |        | Showing 1 to 1    | L of 1 Previous   Next |
|                                                                               |                                                                                                    | Name 🐟                                                                                                    |                       |   |  | State  | Health            | Туре               | Targets       | Scope  | Domain Partitions | Deployment Order       |
|                                                                               |                                                                                                    | 🗄 🐻 plato-di                                                                                                    | iscovery-service-1.0. | D |  | Active | 🖋 <mark>ОК</mark> | Web<br>Application | WLS_DISCOVERY | Global |                   | 100                    |
|                                                                               | Install Update Delete Showing 1 to 1 of 1 Previous Next                                                   |                                                                                                    |                       |   |  |        |                   |                    |               |        |                   |                        |
| How do I 🖂                                                                    |                                                                                                    |                                                                                                    |                       |   |  |        |                   |                    |               |        |                   |                        |

## 1.5 How to Restart Servers

1 Go to Environment -> Servers.

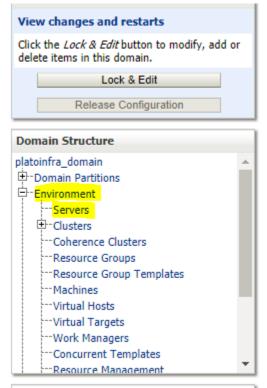

#### 2 Click on Control

| View changes and restarts                                                                            | Hon                                                                                                    | ome >Summary of Deployments >plato-discovery-service-1.0.0 >Summary of Deployments >Summary of Servers                                                                                    |            |                   |                    |         |        |             |  |
|----------------------------------------------------------------------------------------------------|----------------------------------------------------------------------------------------------------|----------------------------------------------------------------------------------------------------|------------|-------------------|--------------------|---------|--------|-------------|--|
| Click the Lock & Edit button to modify, add or<br>delete items in this domain.                       |                                                                                                    | nmary of Servers                                                                                                    |            |                   |                    |         |        |             |  |
| Lock & Edit<br>Release Configuration                                                                 | A server is an instance of WebLogic Server that runs in its own Java Virtual Machine (JVM) and has its own configuration.       |                                                                                                    |            |                   |                    |         |        |             |  |
| Domain Structure platoinfra_domain                                                                   | This page summarizes each server that has been configured in the current WebLogic Server domain.                                |                                                                                                    |            |                   |                    |         |        |             |  |
| ⊕-Domain Partitions<br>⊖-Environment<br>⊖Servers<br>⊕-Clusters                                       | ₹2                                                                                                    |                                                                                                    |            |                   |                    |         |        |             |  |
| Coherence Clusters     Pesource Groups     Resource Group Templates     Which ines     Wirtual Hosts | Cli                                                                                                    | Servers (Filtered - More Columns Exist) Click the Lock & Edit button in the Change Center to activate all the buttons on this page. New/ Clone Delete Showing 1 to 5 of 5 Previous   Next |            |                   |                    |         |        |             |  |
| Virtual Targets<br>Work Managers                                                                     | 0                                                                                                    | Name 🗇                                                                                                    | Туре       | Cluster           | Machine            | State   | Health | Listen Port |  |
| Concurrent Templates                                                                                 | 0                                                                                                    | AdminServer(admin)                                                                                                    | Configured |                   |                    | RUNNING | 🖋 ОК   | 7001        |  |
| How do I                                                                                             | 0                                                                                                    | WL5_CONFIG                                                                                                    | Configured | config_cluster    | platoinfra_Machine | RUNNING | 🖋 ОК   | 7004        |  |
| Create Managed Servers                                                                               | 0                                                                                                    | WLS_DISCOVERY                                                                                                    | Configured | discovery_cluster | platoinfra_Machine | RUNNING | 🖋 ОК   | 7003        |  |
| Create Managed Servers     Cone servers                                                              | 0                                                                                                    | WLS_GATEWAY                                                                                                    | Configured | gateway_cluster   | platoinfra_Machine | RUNNING | 🖋 ОК   | 7006        |  |
| Delete Managed Servers                                                                               | 0                                                                                                    | WLS_ZIPKINUI                                                                                                    | Configured | zipkinui_cluster  | platoinfra_Machine | RUNNING | 🖋 ОК   | 7005        |  |
| Delete the Administration Server     Start and stop servers                                          | Delete the Administration Server           New         Clone         Delete         Showing 1 to 5 of 5         Previous   Next |                                                                                                    |            |                   |                    |         |        |             |  |

3. select servers to shutdown

| Change Center                                                                  |     | l Home Log Out Preferences 🚵                                              | Record Help                               | ٩                                        |                                      | Welcome, weblogic Connected to: platointra_dom                     |
|--------------------------------------------------------------------------------|-----|---------------------------------------------------------------------------|-------------------------------------------|------------------------------------------|--------------------------------------|--------------------------------------------------------------------|
| View changes and restarts                                                      | н   | lome >Summary of Deployments >plat                                        | o-discovery-service-1.0.0 >S              | ummary of Deployments >Summary of Ser    | rvers                                |                                                                    |
| Click the Lock & Edit button to modify, add or<br>delete items in this domain. |     | mmary of Servers                                                          |                                           |                                          |                                      |                                                                    |
| Lock & Edit                                                                    | 6   | onfiguration Control                                                      |                                           |                                          |                                      |                                                                    |
| Release Configuration Domain Structure                                         |     | Use this page to change the state o<br>the domain-wide administration por |                                           | ogic Server domain. Control operations o | n Managed Servers require starting t | he Node Manager. Starting Managed Servers in Standby mode requires |
| platoinfra_domain                                                              | ^ C | 2                                                                         |                                           |                                          |                                      |                                                                    |
| -Environment -Servers                                                          |     | Customize this table                                                      |                                           |                                          |                                      |                                                                    |
| D-Clusters                                                                     |     | Servers (Filtered - More Column                                           | ns Exist)                                 |                                          |                                      |                                                                    |
| Resource Groups                                                                |     | Start Resume Suspend v                                                    | Shutdown v Restart                        | SSL                                      |                                      | Showing 1 to 5 of 5 Previous   Next                                |
| Machines                                                                       |     | 🔲 Server 🗞                                                                | When work completes<br>Force shutdown now | Machine                                  | State                                | Status of Last Action                                              |
| ····Virtual Targets                                                            |     | AdminServer(admin)                                                        |                                           | 4                                        | RUNNING                              | None                                                               |
| Work Managers<br>Concurrent Templates                                          |     | WLS_CONFIG                                                                |                                           | platoinfra_Machine                       | RUNNING                              | TASK COMPLETED                                                     |
| Resource Management                                                            | -   | WLS_DISCOVERY                                                             |                                           | platoinfra_Machine                       | RUNNING                              | None                                                               |
| How do I                                                                       | -   | WLS_GATEWAY                                                               |                                           | platoinfra_Machine                       | RUNNING                              | TASK COMPLETED                                                     |
| <ul> <li>Start and stop servers</li> </ul>                                     |     | WLS_ZIPKINUI                                                              |                                           | platoinfra_Machine                       | RUNNING                              | TASK COMPLETED                                                     |
| <ul> <li>Start Managed Servers from the<br/>Administration Console</li> </ul>  |     | Start Resume Suspend v                                                    | Shutdown v Restart                        | SSL                                      |                                      | Showing 1 to 5 of 5 Previous   Next                                |
| Restart SSL                                                                    |     |                                                                           |                                           |                                          |                                      |                                                                    |

Restart SSL
 Start Mananed Servers in Admin mode
 d click **yes** to confirm shutdown.

| Change Center                                                               | 😰 Home Log Out Preferences 🚵 Record Help                                                                                          |
|-----------------------------------------------------------------------------|----------------------------------------------------------------------------------------------------|
| View changes and restarts                                                   | Home >Summary of Deployments >plato-discovery-service-1.0.0 >Summary of Deployments >Summary of Servers                           |
| Click the Lock & Edit button to modify, add or delete items in this domain. | Server Life Cycle Assistant                                                                                                    |
| Lock & Edit                                                                 | Yes No                                                                                                    |
| Release Configuration                                                       | Forcibly Shutdown Servers                                                                                                    |
| Domain Structure                                                            | You have selected the following servers to be immediately shut down. Press 'Yes' to continue or 'No' to cancel.     WLS_DISCOVERY |
| platoinfra_domain                                                           |                                                                                                    |
| Domain Partitions     Servers                                               | Yes No                                                                                                    |
| ClustersCoherence Clusters                                                  |                                                                                                    |
| Resource Groups                                                             |                                                                                                    |
| Resource Group Templates                                                    |                                                                                                    |

5 you should see status as shown below (highlighted ).

| Click the Lock & Edit button to modify, add or<br>delete items in this domain.<br>Lock & Edit<br>Release Configuration                                                                | Summa                                                                                                    | request has been sent to immediately shut dowr<br>ary of Servers<br>juration Control   | the selected servers.                         |                                                   |                                                         |  |  |  |
|----------------------------------------------------------------------------------------------------|----------------------------------------------------------------------------------------------------|----------------------------------------------------------------------------------------|-----------------------------------------------|---------------------------------------------------|---------------------------------------------------------|--|--|--|
| Domain Structure<br>platoinfra_domain 수<br>다-Domain Partitions<br>다-Environment                                                                                                    |                                                                                                    | this page to change the state of the servers in th<br>domain-wide administration port. | is WebLogic Server domain. Control operations | on Managed Servers require starting the Node Mana | ager. Starting Managed Servers in Standby mode requires |  |  |  |
| Servers ColustersColustersResource GroupsResource Group Templates                                                                                                    | → Servers     Collectors       → Coherence Clusters     ✓ Coherence Clusters       → Resource Groups     ✓ Customize this table       → Resource Groups     Servers (Filtered - More Columns Exist)       → Writual Hosts     Starit Resume Suspend ~ Shutdown ~ Restart SSL |                                                                                        |                                               |                                                   |                                                         |  |  |  |
| Work Managers                                                                                                    |                                                                                                    | Server 🗞                                                                               | Machine                                       | State                                             | Status of Last Action                                   |  |  |  |
| Resource Management                                                                                                    |                                                                                                    | AdminServer(admin)                                                                     |                                               | RUNNING                                           | None                                                    |  |  |  |
| How do I 😑                                                                                                    |                                                                                                    | WLS_CONFIG                                                                             | platoinfra_Machine                            | RUNNING                                           | TASK COMPLETED                                          |  |  |  |
| <ul> <li>Start and stop servers</li> </ul>                                                                                                    |                                                                                                    | WLS_DISCOVERY                                                                          | platoinfra_Machine                            | FORCE_SUSPENDING                                  | TASK IN PROGRESS                                        |  |  |  |
| Start Managed Servers from the                                                                                                    |                                                                                                    | WLS_GATEWAY                                                                            | platoinfra_Machine                            | RUNNING                                           | TASK COMPLETED                                          |  |  |  |
| Administration Console                                                                                                    |                                                                                                    | WLS_ZIPKINUI                                                                           | platoinfra_Machine                            | RUNNING                                           | TASK COMPLETED                                          |  |  |  |
| Restart SSL     Start     Resume     Suspend v     Shutdown v     Restart SSL       Start Managed Servers in Admin mode     Start Resume     Suspend v     Shutdown v     Restart SSL |                                                                                                    |                                                                                        |                                               |                                                   |                                                         |  |  |  |

| View changes and restarts                                                              | Home    | Home >Summary of Deployments >plato-discovery-service-1.0.0 >Summary of Deployments >Summary of Servers |                               |                                 |                               |          |                                                                                                    |                                |  |  |
|----------------------------------------------------------------------------------------|---------|----------------------------------------------------------------------------------------------------|-------------------------------|---------------------------------|-------------------------------|----------|----------------------------------------------------------------------------------------------------|--------------------------------|--|--|
| Click the Lock & Edit button to modify, add or                                         | Summa   | ary of Servers                                                                                          |                               |                                 |                               |          |                                                                                                    |                                |  |  |
| delete items in this domain.                                                           | Care D  | iguration Control                                                                                       |                               |                                 |                               |          |                                                                                                    |                                |  |  |
| Lock & Edit                                                                            | Conn    | guration Control                                                                                        |                               |                                 |                               |          |                                                                                                    |                                |  |  |
| Release Configuration                                                                  | A se    | rver is an instance of WebLogic                                                                         | : Server that runs in its own | ו Java Virtual Machine (JVM) ו  | nd has its own configuration. |          |                                                                                                    |                                |  |  |
| Domain Structure                                                                       | This    | page summarizes each server t                                                                           | that has been configured ir   | the current WebLogic Server     | domain.                       |          |                                                                                                    |                                |  |  |
| platoinfra_domain                                                                      |         |                                                                                                    |                               |                                 |                               |          |                                                                                                    |                                |  |  |
| Domain Partitions                                                                      |         |                                                                                                    |                               |                                 |                               |          |                                                                                                    |                                |  |  |
| Environment                                                                            | -       |                                                                                                    |                               |                                 |                               |          |                                                                                                    |                                |  |  |
| Servers                                                                                | l lo cu | © Customize this table                                                                                  |                               |                                 |                               |          |                                                                                                    |                                |  |  |
|                                                                                        | - Cu    | stomize this table                                                                                      |                               |                                 |                               |          |                                                                                                    |                                |  |  |
| Coherence Clusters                                                                     | Serv    | vers (Filtered - More Colum                                                                             | ns Exist)                     |                                 |                               |          |                                                                                                    |                                |  |  |
| Resource Groups                                                                        | Clink   | k the Lock & Edit button in the                                                                         | Change Caster to activate     |                                 |                               |          |                                                                                                    |                                |  |  |
| Resource Group Templates                                                               | Cic     | the Lock & East button in the                                                                           | e Change Center to activate   | e all the buttons on this page. |                               |          |                                                                                                    |                                |  |  |
| Machines                                                                               | No      | ew Clone Delete                                                                                         |                               |                                 |                               |          | Channel and Annual Annual Annual Annual Annual Annual Annual Annual Annual Annual Annual Annual Annual Annual A | ng 1 to 5 of 5 Previous   Next |  |  |
| Virtual Hosts                                                                          |         | SW CIONE Delete                                                                                         |                               |                                 |                               |          | SHOW                                                                                                    | ng 1 to 5 or 5 Previous   Next |  |  |
| ····Virtual Targets<br>····Work Managers                                               |         | Name 🖚                                                                                                  | Туре                          | Cluster                         | Machine                       | State    | Health                                                                                                    | Listen Port                    |  |  |
| Concurrent Templates     Resource Management                                           |         | AdminServer(admin)                                                                                      | Configured                    |                                 |                               | RUNNING  | 🖋 ок                                                                                                    | 7001                           |  |  |
| How do I                                                                               |         | WLS_CONFIG                                                                                              | Configured                    | config_cluster                  | platoinfra_Machine            | RUNNING  | 🖋 ОК                                                                                                    | 7004                           |  |  |
| Create Managed Servers                                                                 |         | WLS_DISCOVERY                                                                                           | Configured                    | discovery_cluster               | platoinfra_Machine            | SHUTDOWN | Not reachable                                                                                                   | 7003                           |  |  |
| Clone servers                                                                          |         | WLS_GATEWAY                                                                                             | Configured                    | gateway_cluster                 | platoinfra_Machine            | RUNNING  | 🖋 ОК                                                                                                    | 7006                           |  |  |
|                                                                                        |         | WL5_ZIPKINUI Configured zipkinu_duster platoinfra_Machine RUNNING ♥OK 7005                              |                               |                                 |                               |          |                                                                                                    |                                |  |  |
| <ul> <li>Delete Managed Servers</li> </ul>                                             |         | WL3_ZIPKINOI                                                                                            | Configured                    | zipianai_claster                | placomina_nacime              |          | - OK                                                                                                    | 7005                           |  |  |
|                                                                                        | Ne      | ew Clone Delete                                                                                         | Comgarea                      | Lipinita_claster                | placement_nachine             |          |                                                                                                    | ng 1 to 5 of 5 Previous   Next |  |  |
| Delete Managed Servers     Delete the Administration Server     Start and stop servers | Ne      |                                                                                                    | Comgarea                      | Lipiniti_clubter                | processing_recente            |          |                                                                                                    |                                |  |  |

# 6 Once **shutdown** is completed, go to control and select the servers to **start** and click on **yes** to **confirm** action.

Home > Summary of Deployments

| View changes and restarts                                                                                                    | Home >Summary of Deployments >plato-discovery-service-1.0                                                             | Home >Summary of Deployments >plato-discovery-service-1.0.0 >Summary of Deployments >Summary of Servers |                                      |                                                               |  |  |  |  |
|----------------------------------------------------------------------------------------------------|----------------------------------------------------------------------------------------------------|----------------------------------------------------------------------------------------------------|--------------------------------------|---------------------------------------------------------------|--|--|--|--|
| Click the Lock & Edit button to modify, add or<br>delete items in this domain.                                                 | Summary of Servers                                                                                                    |                                                                                                    |                                      |                                                               |  |  |  |  |
| Lock & Edit Release Configuration Domain Structure                                                                             | Configuration Control Use this page to change the state of the servers in this V the domain-wide administration port. | VebLogic Server domain. Control operations on Mana                                                      | ged Servers require starting the Nod | le Manager. Starting Managed Servers in Standby mode requires |  |  |  |  |
| platoinfra_domain     ▲       ⊕ Domain Partitions     ●       ⊕ Environment     ●       ↓ Servers     ●       ♥ Clusters     ● | €2                                                                                                    |                                                                                                    |                                      |                                                               |  |  |  |  |
| Resource Groups<br>Resource Group Templates                                                                                    | Start Resume Suspend V Shutdown V Re                                                                                  | start SSL                                                                                               | 1                                    | Showing 1 to 5 of 5 Previous   Next                           |  |  |  |  |
| Machines<br>Virtual Hosts                                                                                                    | Server 🌣                                                                                                    | Machine                                                                                                 | State                                | Status of Last Action                                         |  |  |  |  |
| Virtual Targets                                                                                                    | AdminServer(admin)                                                                                                    |                                                                                                    | RUNNING                              | None                                                          |  |  |  |  |
| Work Managers<br>Concurrent Templates                                                                                          | WLS_CONFIG                                                                                                    | platoinfra_Machine                                                                                      | RUNNING                              | TASK COMPLETED                                                |  |  |  |  |
| Resource Management                                                                                                    | WLS_DISCOVERY                                                                                                    | platoinfra_Machine                                                                                      | SHUTDOWN                             | TASK COMPLETED                                                |  |  |  |  |
| How do I                                                                                                    | WLS_GATEWAY                                                                                                    | platoinfra_Machine                                                                                      | RUNNING                              | TASK COMPLETED                                                |  |  |  |  |
| <ul> <li>Start and stop servers</li> </ul>                                                                                     | WLS_ZIPKINUI                                                                                                    | platoinfra_Machine                                                                                      | RUNNING                              | TASK COMPLETED                                                |  |  |  |  |
| <ul> <li>Start Managed Servers from the<br/>Administration Console</li> </ul>                                                  | Start Resume Suspend v Shutdown v Re                                                                                  | start SSL                                                                                               |                                      | Showing 1 to 5 of 5 Previous   Next                           |  |  |  |  |
| Restart SSL                                                                                                    |                                                                                                    |                                                                                                    |                                      |                                                               |  |  |  |  |
| <ul> <li>Start Managed Servers in Admin mode</li> </ul>                                                                        |                                                                                                    |                                                                                                    |                                      |                                                               |  |  |  |  |

#### View changes and restarts

Click the Lock & Edit button to modify, add or delete items in this domain.

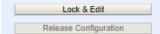

#### Domain Structure

- latoinfra\_domain ➡ Domain Partitions ➡ Environment ➡ Clusters ➡ Clusters ➡ Charters ➡ Charters ➡ Charters ➡ Resource Groups
  - --- Resource Group Templates

Home >Summary of Deployments >plato-discovery-service-1.0.0 >Summary of Deployments >Summary of Servers

| Server | Life Cycle Assistant |  |
|--------|----------------------|--|
| Yes    | No                   |  |

#### Start Servers

You have selected the following servers to be started. Press 'Yes' to continue or 'No' to cancel.

WLS\_DISCOVERY

Yes No

à

| View changes and restarts Click the Lock & Edit button to modify, add or deletei items in this domain. Lock & Edit Release Configuration | 5                                                                                                    | The Solution of the Opposite the Spectra Decrete State the selected servers.                                                                                                    |                                                                               |                                                    |                                 |                                                               |  |  |  |
|----------------------------------------------------------------------------------------------------|----------------------------------------------------------------------------------------------------|----------------------------------------------------------------------------------------------------|-------------------------------------------------------------------------------|----------------------------------------------------|---------------------------------|---------------------------------------------------------------|--|--|--|
| Domain Structure<br>platoinfra_domain                                                                                                    |                                                                                                    |                                                                                                    | e to change the state of the servers in this Web<br>wide administration port. | Logic Server domain. Control operations on Managed | Servers require starting the No | de Manager. Starting Managed Servers in Standby mode requires |  |  |  |
| Servers BClustersCoherence ClustersResource GroupsResource Group TemplatesMachinesVirtual HostsVirtual Hosts                             |                                                                                                    | V2         © Customize this table         Servers (Filtered - More Columns Exist)         [Start] Resume [Suspend v] [Shutdown v] Restart SSL]         Showing 1 to 5 of 5         Previous |                                                                               |                                                    |                                 |                                                               |  |  |  |
| Virtual Targets<br>Work Managers<br>Concurrent Templates                                                                                 |                                                                                                    | Serve                                                                                                    | er 🏟                                                                          | Machine                                            | State                           | Status of Last Action                                         |  |  |  |
| Resource Management                                                                                                    | -                                                                                                    | Admir                                                                                                    | Server(admin)                                                                 |                                                    | RUNNING                         | None                                                          |  |  |  |
| How do I                                                                                                    |                                                                                                    | WLS_                                                                                                    | CONFIG                                                                        | platoinfra_Machine                                 | RUNNING                         | TASK COMPLETED                                                |  |  |  |
| <ul> <li>Start and stop servers</li> <li>Start Managed Servers from the</li> </ul>                                                       | 1                                                                                                    |                                                                                                    | DISCOVERY<br>GATEWAY                                                          | platoinfra_Machine<br>platoinfra_Machine           | STARTING<br>RUNNING             | TASK IN PROGRESS<br>TASK COMPLETED                            |  |  |  |
| Administration Console     Restart SSL                                                                                                   |                                                                                                    |                                                                                                    | ZIPKINUI                                                                      | platoinfra_Machine                                 | RUNNING                         | TASK COMPLETED                                                |  |  |  |
| Start Managed Servers in Admin mode                                                                                                    | ed Servers in Admin mode Statel Resume Suspend v Shuldown v Restart SSL Showing 1 to 5 of 5 Previous   Next |                                                                                                    |                                                                               |                                                    |                                 |                                                               |  |  |  |

When all requested servers are running, go to deployments and check if deployments are 7 in active state.

| /iew changes and restarts                                                                             |                                                                                                    | me >Summary                                                                                                    | or Deployments >plato | discovery/service/1.0.0 >50mm | ary of Deployments >Summary | ar Servers         |         |        |                                 |  |  |
|----------------------------------------------------------------------------------------------------|----------------------------------------------------------------------------------------------------|----------------------------------------------------------------------------------------------------|-----------------------|-------------------------------|-----------------------------|--------------------|---------|--------|---------------------------------|--|--|
| Click the Lock & Edit button to modify, add or<br>delete items in this domain.                        | Sun                                                                                                    | Summary of Servers                                                                                                    |                       |                               |                             |                    |         |        |                                 |  |  |
| Lock & Edit Release Configuration                                                                     |                                                                                                    | Configuration Control                                                                                                    |                       |                               |                             |                    |         |        |                                 |  |  |
| Domain Structure<br>platoinfra_domain                                                                 | A server is an instance of WebLogic Server that runs in its own Java Virtual Machine (JVM) and has its own configuration. This page summarizes each server that has been configured in the current WebLogic Server domain. |                                                                                                    |                       |                               |                             |                    |         |        |                                 |  |  |
| Domain Partitions<br>Penvironment<br>Brousters                                                        |                                                                                                    | ₹2                                                                                                    |                       |                               |                             |                    |         |        |                                 |  |  |
| Coherence Clusters<br>Resource Groups<br>Resource Group Templates<br>Machines<br>Virtual Hosts        | (                                                                                                    | Servers (Filtered - More Columns Exist) Click the Lock & Edit button in the Change Center to activate all the buttons on this page. New: Clone: Delete: Showing 1 to 5 of 5 Previous   Next |                       |                               |                             |                    |         |        |                                 |  |  |
| Virtual Targets<br>Work Managers                                                                      |                                                                                                    | 🔲 Name 🖗                                                                                                    | •                     | Туре                          | Cluster                     | Machine            | State   | Health | Listen Port                     |  |  |
| Concurrent Templates                                                                                  | -                                                                                                    | AdminSer                                                                                                    | ver(admin)            | Configured                    |                             |                    | RUNNING | 🖋 ОК   | 7001                            |  |  |
| w do I                                                                                                | a                                                                                                    | WLS_CO                                                                                                    | NFIG                  | Configured                    | config_cluster              | platoinfra_Machine | RUNNING | 🖋 ок   | 7004                            |  |  |
|                                                                                                    | 4                                                                                                    | WLS_DIS                                                                                                    | COVERY                | Configured                    | discovery_cluster           | platoinfra_Machine | RUNNING | 🖋 ок   | 7003                            |  |  |
| Create Managed Servers                                                                                |                                                                                                    | WLS_GAT                                                                                                    | TEWAY                 | Configured                    | gateway_cluster             | platoinfra_Machine | RUNNING | 🖋 ОК   | 7006                            |  |  |
|                                                                                                    |                                                                                                    | WLS_ZIP                                                                                                    | KINUI                 | Configured                    | zipkinui_cluster            | platoinfra_Machine | RUNNING | 🖋 ок   | 7005                            |  |  |
|                                                                                                    |                                                                                                    | e Administration Server Showing 1 to 5 of 5 Previous   Next                                                                                                    |                       |                               |                             |                    |         |        |                                 |  |  |
| Clone servers<br>Delete Managed Servers<br>Delete the Administration Server<br>Start and stop servers |                                                                                                    | New Clone                                                                                                    | Delete                |                               |                             |                    |         | Showi  | ing 1 to 5 of 5 Previous   Next |  |  |

Home >Summary of Deployments >plato-discovery-service-1.0.0 >Summary of Deployments >Summary of Servers >Summary of Deployments

| Click the Lock & Edit button to modify, add or            | Summary of Deployments                                                                                                    |  |  |  |  |  |  |  |  |  |
|-----------------------------------------------------------|----------------------------------------------------------------------------------------------------|--|--|--|--|--|--|--|--|--|
| delete items in this domain.                              | Configuration Control Monitoring                                                                                                    |  |  |  |  |  |  |  |  |  |
| Release Configuration                                     | This page displays the list of Java EE applications and standalone application modules installed to this domain.                                                                                                    |  |  |  |  |  |  |  |  |  |
|                                                           | You can update (redeploy) or delete installed applications and modules from the domain by selecting the checkbox next to the application name and then using the controls on this page.                                                                                                    |  |  |  |  |  |  |  |  |  |
| platoinfra_domain<br>B-Domain Partitions<br>B-Environment | To install a new application or module for deployment to targets in this domain, click Install.                                                                                                    |  |  |  |  |  |  |  |  |  |
| <mark>Deployments</mark><br>⊞Services                     | ₽ Customize this table                                                                                                    |  |  |  |  |  |  |  |  |  |
| Security Realms                                           | Deployments                                                                                                    |  |  |  |  |  |  |  |  |  |
| ⊞Interoperability<br>⊞Diagnostics                         | Install Update Delete Showing 1 to 1 of 1 Previous   Next                                                                                                    |  |  |  |  |  |  |  |  |  |
|                                                           | Image: Name ↔     Name ↔     State     Health     Type     Targets     Scope     Domain Partitions     Deployment Order                                                                                                    |  |  |  |  |  |  |  |  |  |
|                                                           | Active & K Web pplato-discovery-service-1.0.0 Active & K Web pplato-discovery-service-1.0.0 Interview of the service of the service of the se |  |  |  |  |  |  |  |  |  |
|                                                           |                                                                                                    |  |  |  |  |  |  |  |  |  |

Showing 1 to 1 of 1 Previous | Next

How do I...

Install an enterprise application

View changes and restarts

Install Update Delete

Configure an enterprise application

## 1.6 How to Compile DDL and INC

Please follow below steps to compile DDL and INC-

[Note: Below steps are valid, if you are using Oracle Database.]

- 1. Open Command Prompt.
- 2. Run the command sqlplus USERNAME/PASSWORD@HostName:PortNo/ServiceName

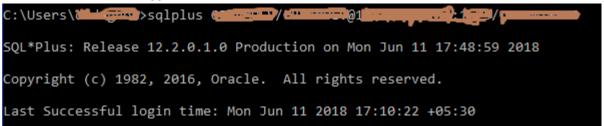

3. Type @ and navigate to your DDL or INC folder. Give fully qualified address of DDL file. e.g.

```
@D:\OBCFPM\Installer\OBCFPM_14.1.0.0.0\SMS\Database\DDL\SMS_TW_ROLE.DDL
SQL> @D:\OBVAM\Installer\OBVAM_14.1.0.0.0\SMS\Database\DDL\SMS_TW_ROLE.DDL
PROCESSING FOR SMS_TW_ROLE
Table created.
Table altered.
```

4. Done

# 1.7 How to check port No

Please follow below steps to check port no's:-

- 1. Login to WebLogic console using user id and password.
- 2. Click on Environment and Server.

| Lock & Edit           |   |
|-----------------------|---|
| Release Configuration |   |
| omain Structure       |   |
| MNCOREAPP             | ^ |
| 3-Domain Partitions   |   |
| 3-Environment         |   |
| Servers               |   |
| 🗄 - Clusters          |   |
| Coherence Clusters    |   |
| Resource Groups       |   |

3. Under Servers (Filtered - More Columns Exist) section you will be able to see all the server listed.

| Name 💫             | Туре       | Cluster | Machine   | State   | Health | Listen Port |
|--------------------|------------|---------|-----------|---------|--------|-------------|
| AdminServer(admin) | Configured |         |           | RUNNING | 🖋 ок   | 7020        |
| managed_server1    | Configured |         | Machine 1 | RUNNING | 🖋 ОК   | 7023        |

4. Done